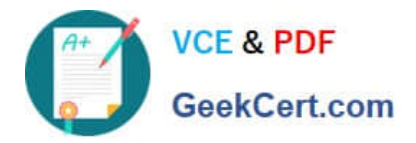

**77-727Q&As**

Excel 2016 Core Data Analysis, Manipulation, and Presentation

# **Pass Microsoft 77-727 Exam with 100% Guarantee**

Free Download Real Questions & Answers **PDF** and **VCE** file from:

**https://www.geekcert.com/77-727.html**

100% Passing Guarantee 100% Money Back Assurance

Following Questions and Answers are all new published by Microsoft Official Exam Center

**C** Instant Download After Purchase

**83 100% Money Back Guarantee** 

- 365 Days Free Update
- 800,000+ Satisfied Customers

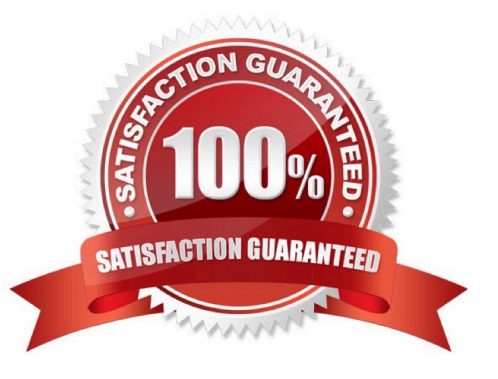

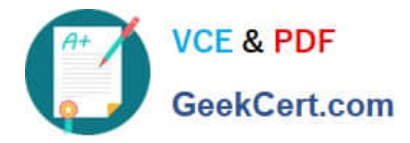

#### **QUESTION 1**

SIMULATION

Project 4 of 7: Car Inventory

**Overview** 

You manage the office of a used car business. You have been asked to prepare the inventory list for a big

annual sale.

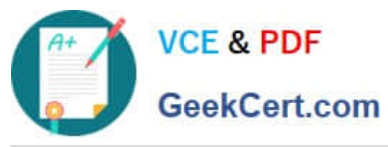

# **https://www.geekcert.com/77-727.html**

2024 Latest geekcert 77-727 PDF and VCE dumps Download

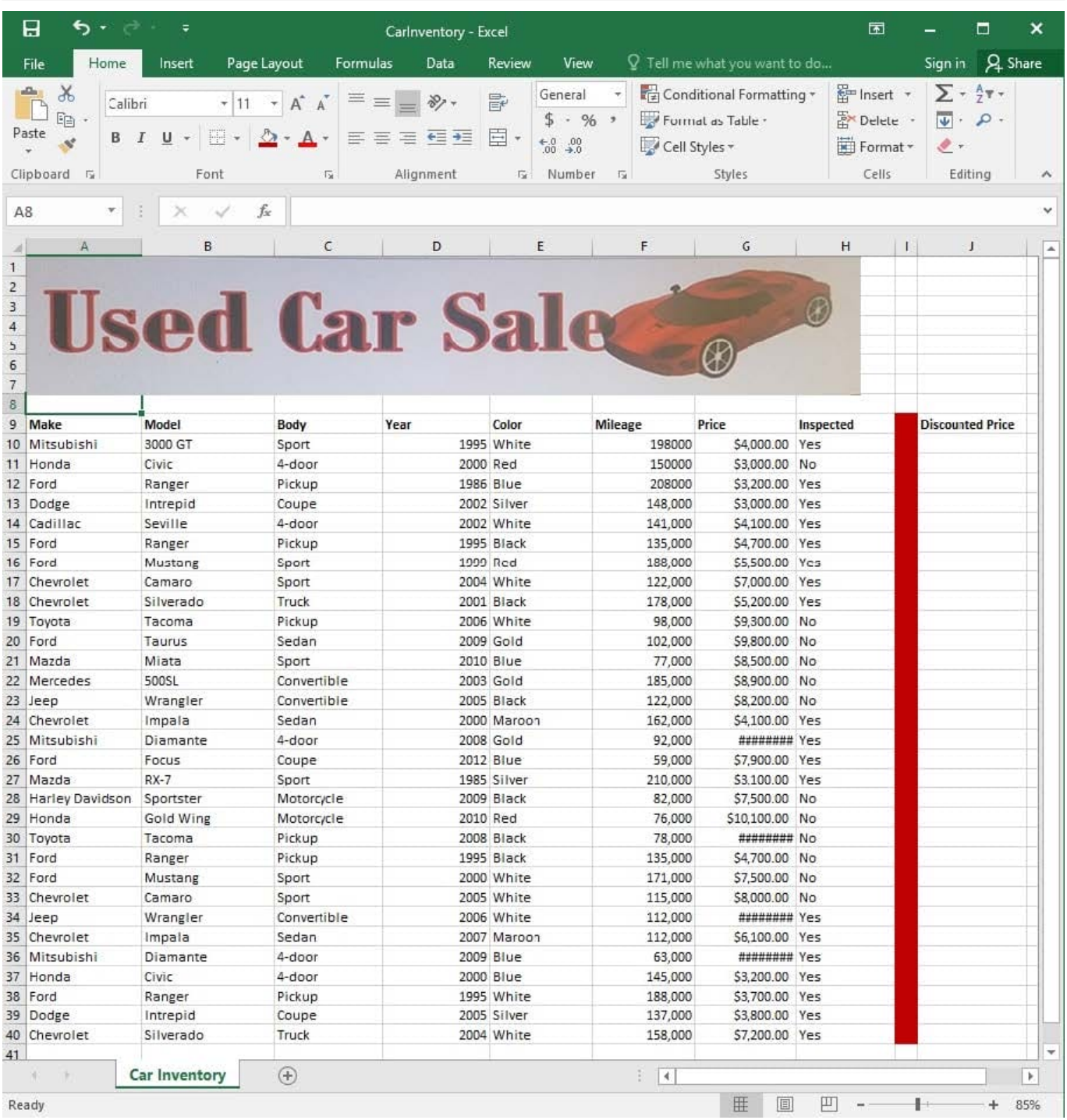

The discount price is 95 percent of the price. Modify column J to show the discount price for each car.

Correct Answer: See explanation below.

Explanation:

1.

In cell J10 on the "Car Inventory" worksheet enter "=G10 \*.95" OR "=G10 \* 95%".

2.

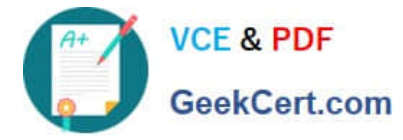

 Select cell J10, hold the Shift key on your keyboard, and use the down arrow key until all the cells the formula is required to be applied (J40).

3.

Hold down the Ctrl key on your keyboard and press D which would "copy down" the formula for the rows below.

OR

1.

In cell J10 on the "Car Inventory" worksheet enter "=G10 \*.95" OR "=G10 \* 95%".

2.

Select cell J10, then Right-click and select Copy, OR click Copy from the Clipboard group situated on the Home tab.

3.

Paste the formula by selecting Paste from the Clipboard group situated on the Home tab, OR Right-click then select Paste, OR click Paste from the Clipboard group situated on the Home tab, then click Paste Special and select Formulas, OR you could select Values for the formula results instead.

4.

Verify that the cell references in the formula are as desired.

References:

https://www.excelforum.com/excel-general/745891-calculate-discount-for-full-column.html

https://support.office.com/en-us/article/move-or-copy-a-formula-1f5cf825-9b07-41b1-8719-bf88b07450c6

#### **QUESTION 2**

SIMULATION

Project 7 of 7: Farmers Market

**Overview** 

You are the Director of a local farmers' market. You are creating and modifying charts for a report which shows the amounts and variety of products sold during the season.

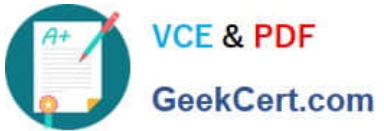

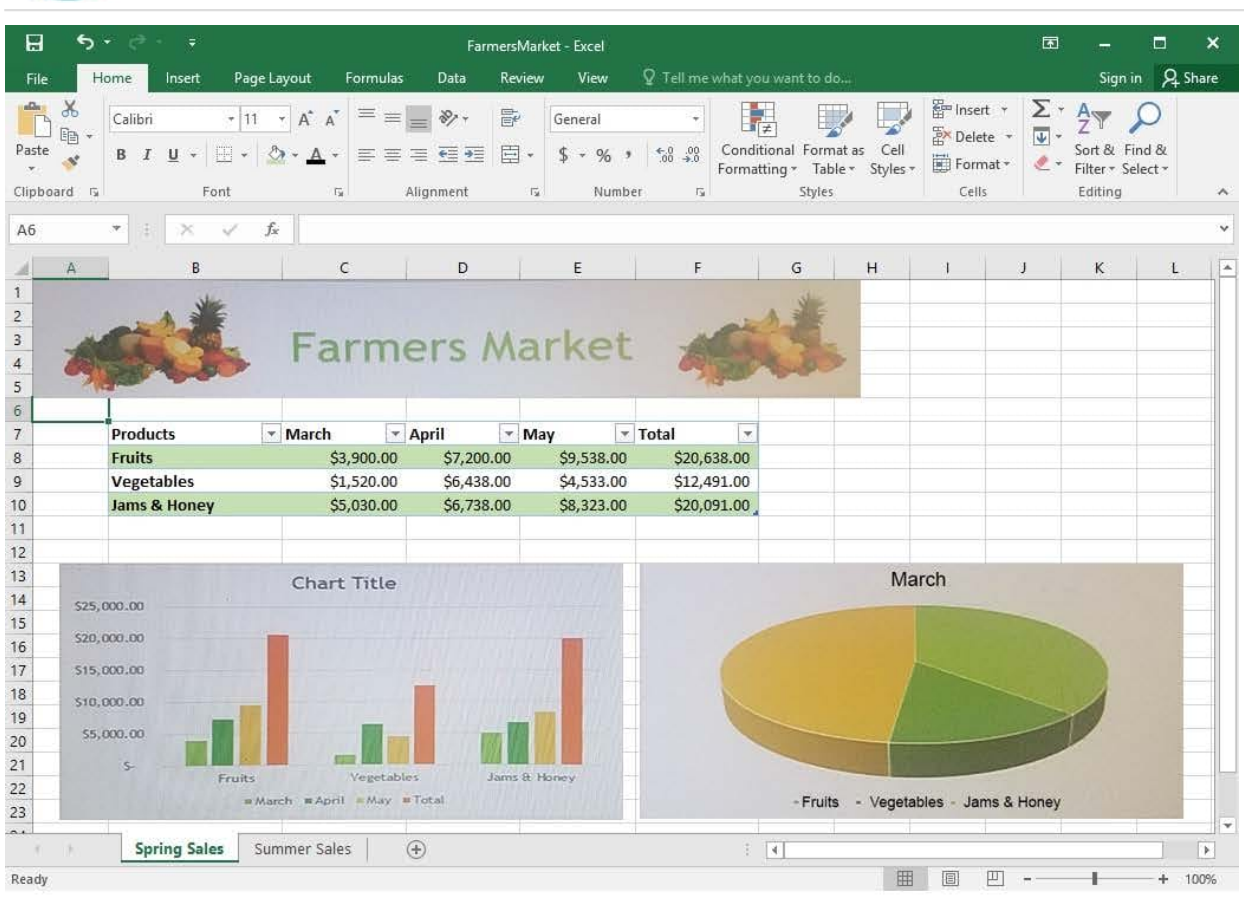

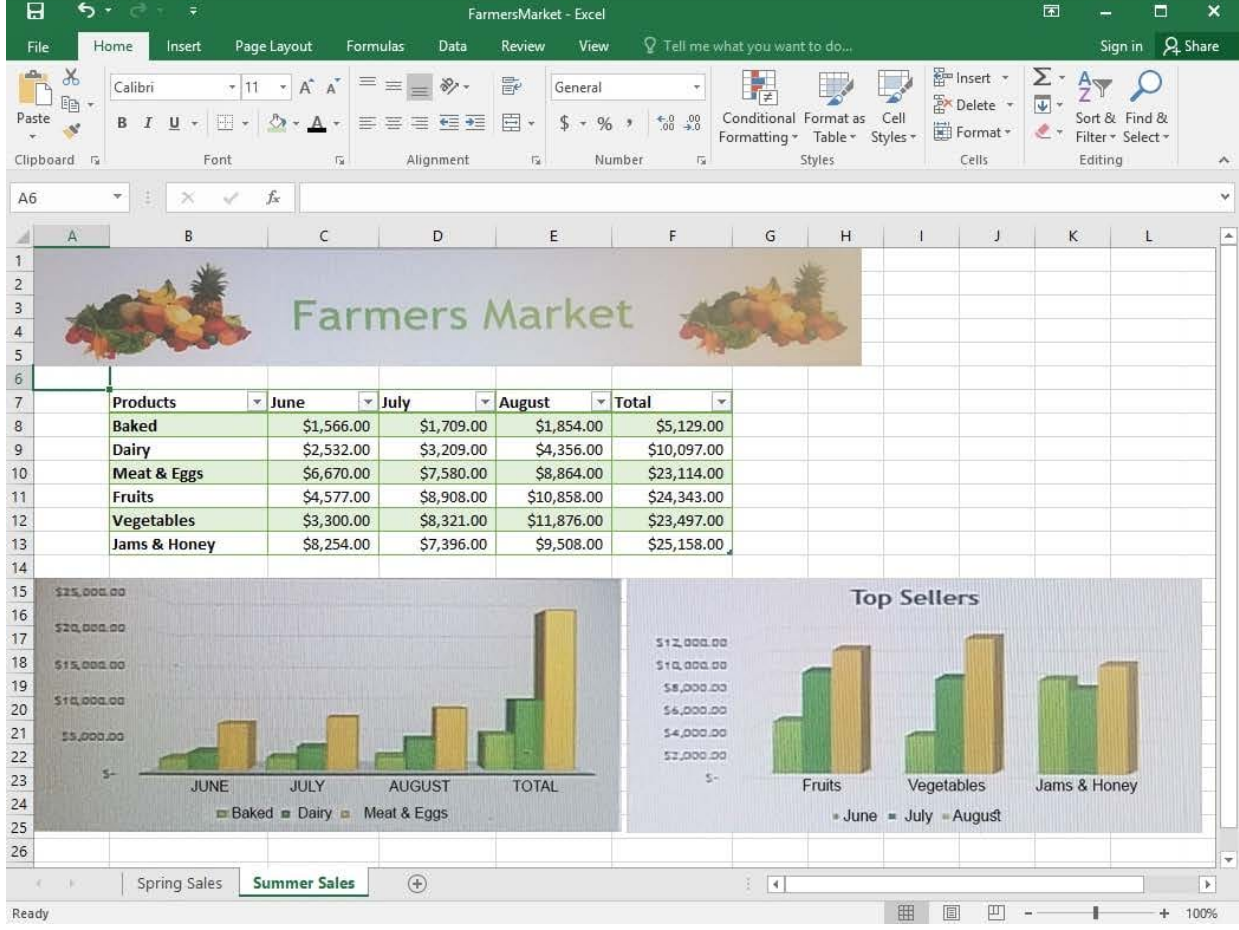

[77-727 VCE Dumps](https://www.geekcert.com/77-727.html) | [77-727 Study Guide](https://www.geekcert.com/77-727.html) | [77-727 Exam Questions](https://www.geekcert.com/77-727.html) 5 / 40

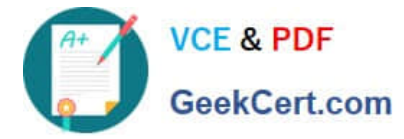

On the "Spring Sales" worksheet, apply Style 3 and Monochromatic Color 2 (Monochromatic Palette 2) to the 3-D Pie chart.

Correct Answer: See explanation below.

Explanation:

1.

Click on the 3-D Pie Chart on the "Spring Sales" worksheet.

2.

 This would display the Chart Tools, click on the desired style which is Style 3 Monochromatic Color 2 from the Chart Styles group situated on the Design tab.

References:

https://support.office.com/en-us/article/Change-the-layout-or-style-of-a-chart-A346E438-D22A-4540-AA87BCE9FEB719CF

#### **QUESTION 3**

SIMULATION

Project 1 of 7: Tailspin Toys Overview

You recently opened an online toy store. You have sold products to 500 individual customers. You are evaluating customer data and order data.

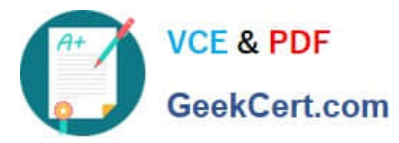

# **https://www.geekcert.com/77-727.html**

2024 Latest geekcert 77-727 PDF and VCE dumps Download

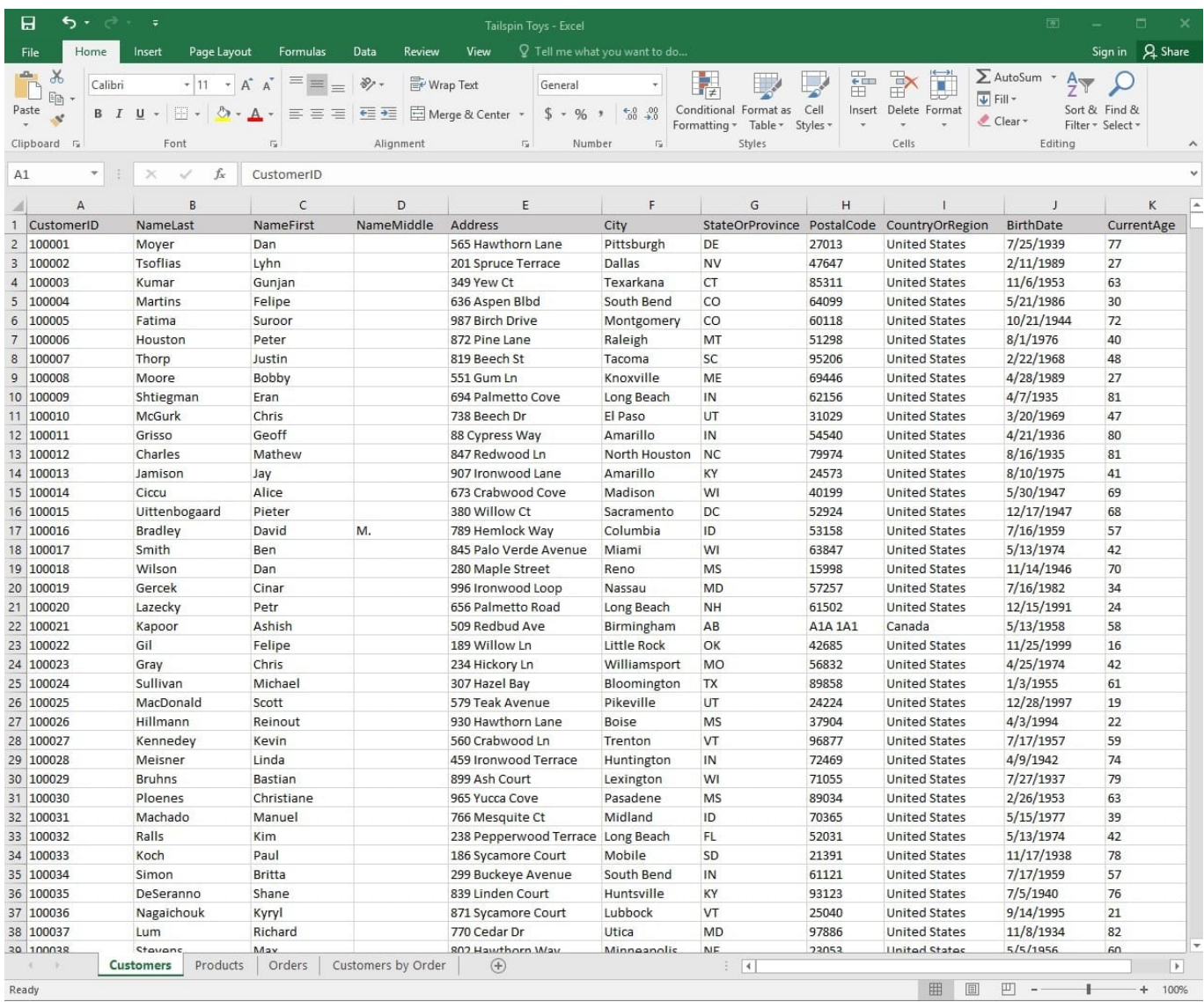

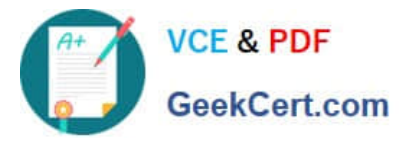

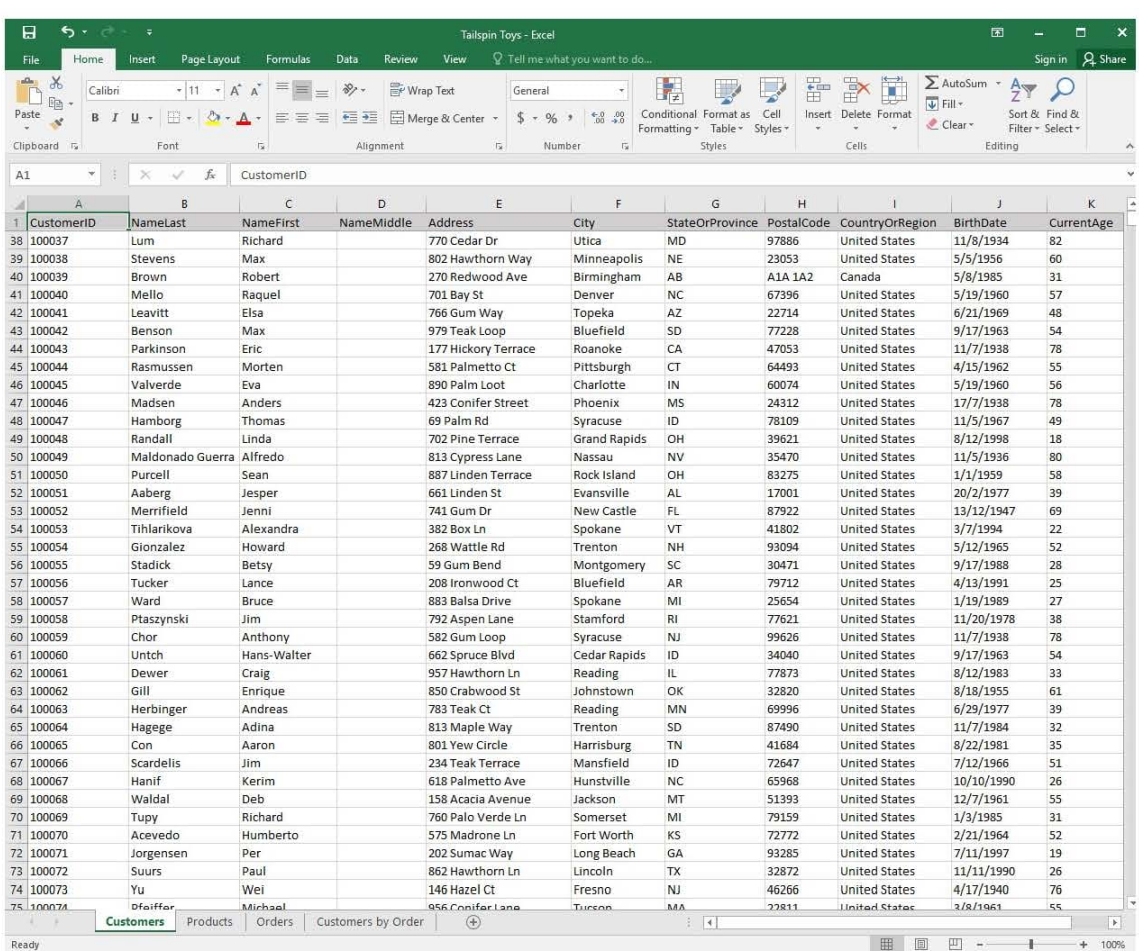

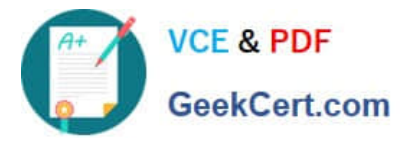

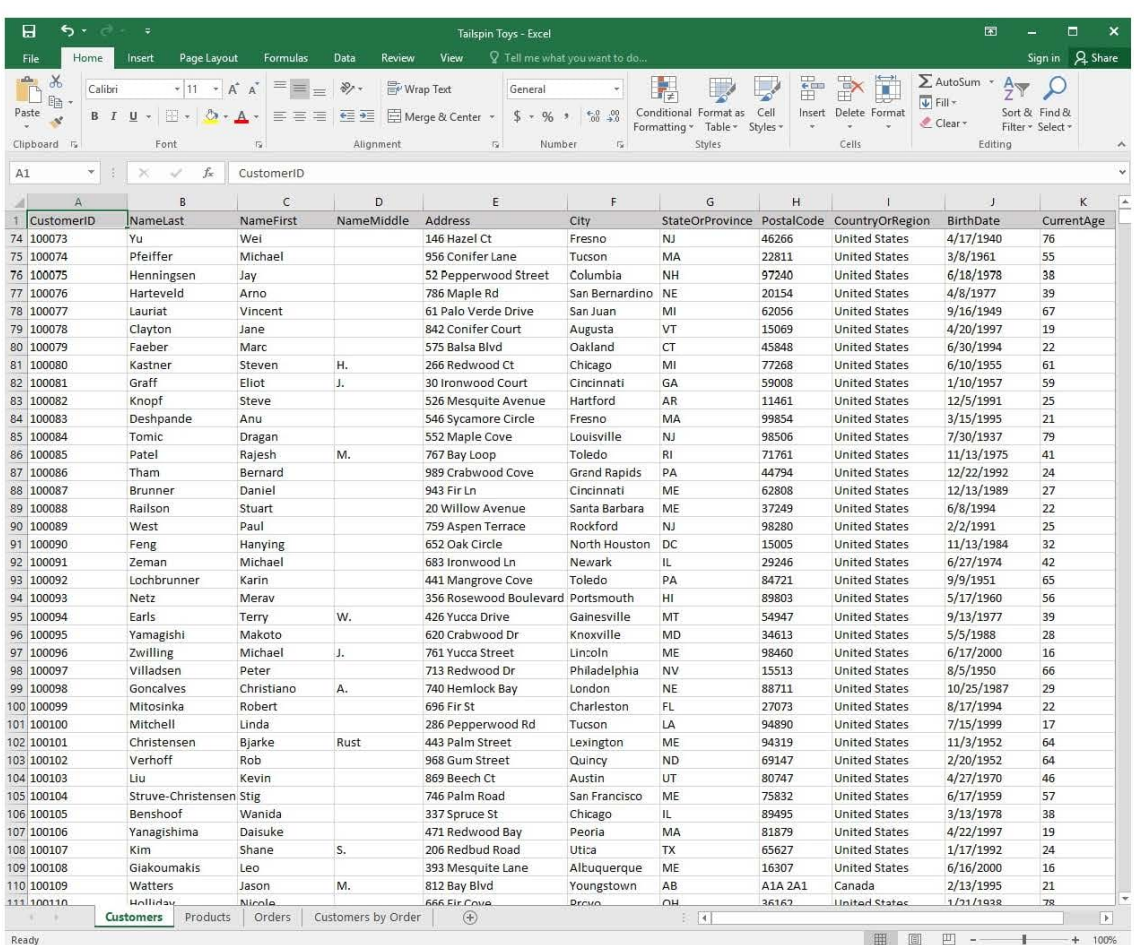

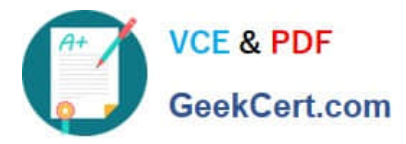

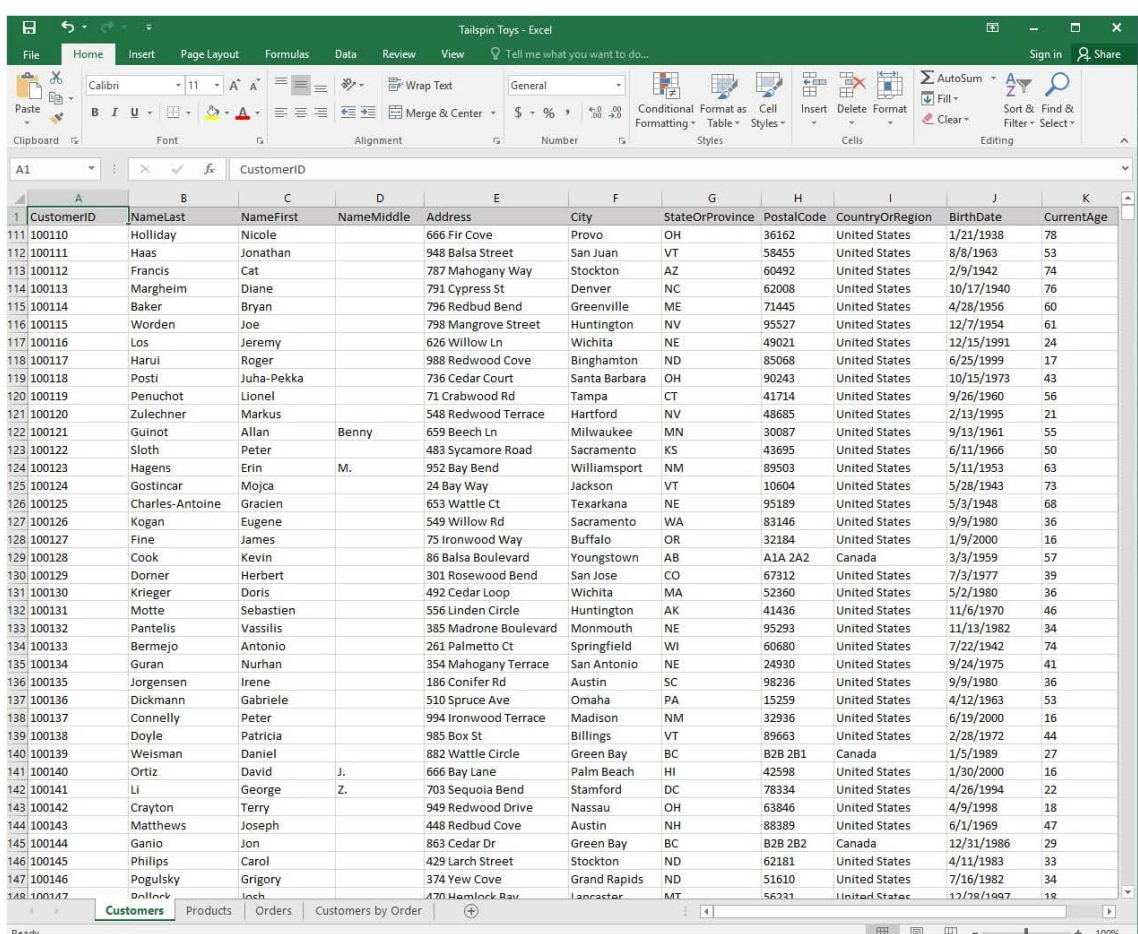

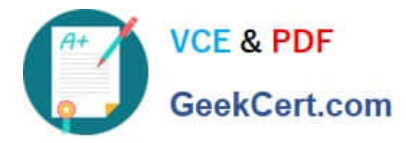

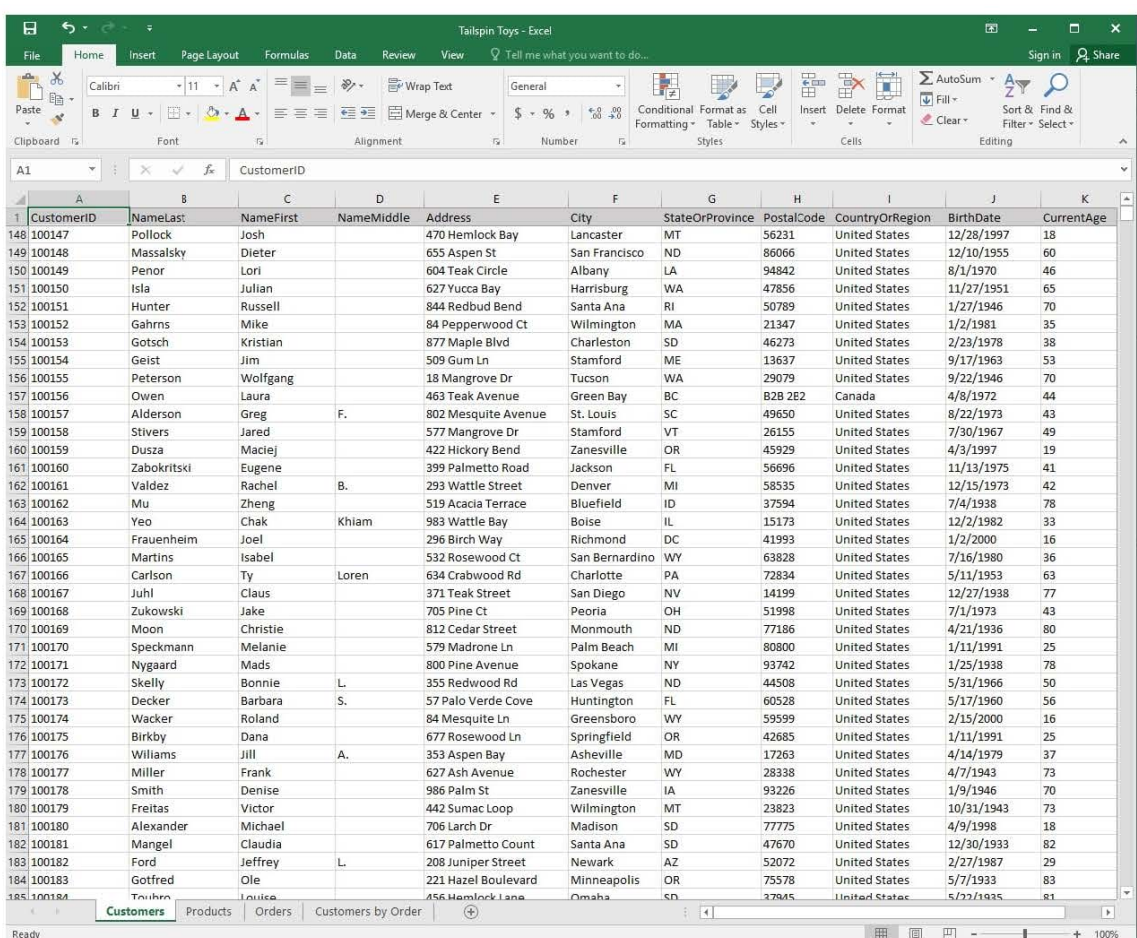

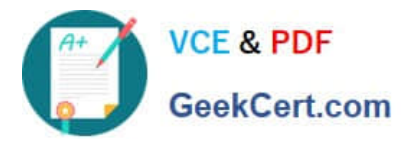

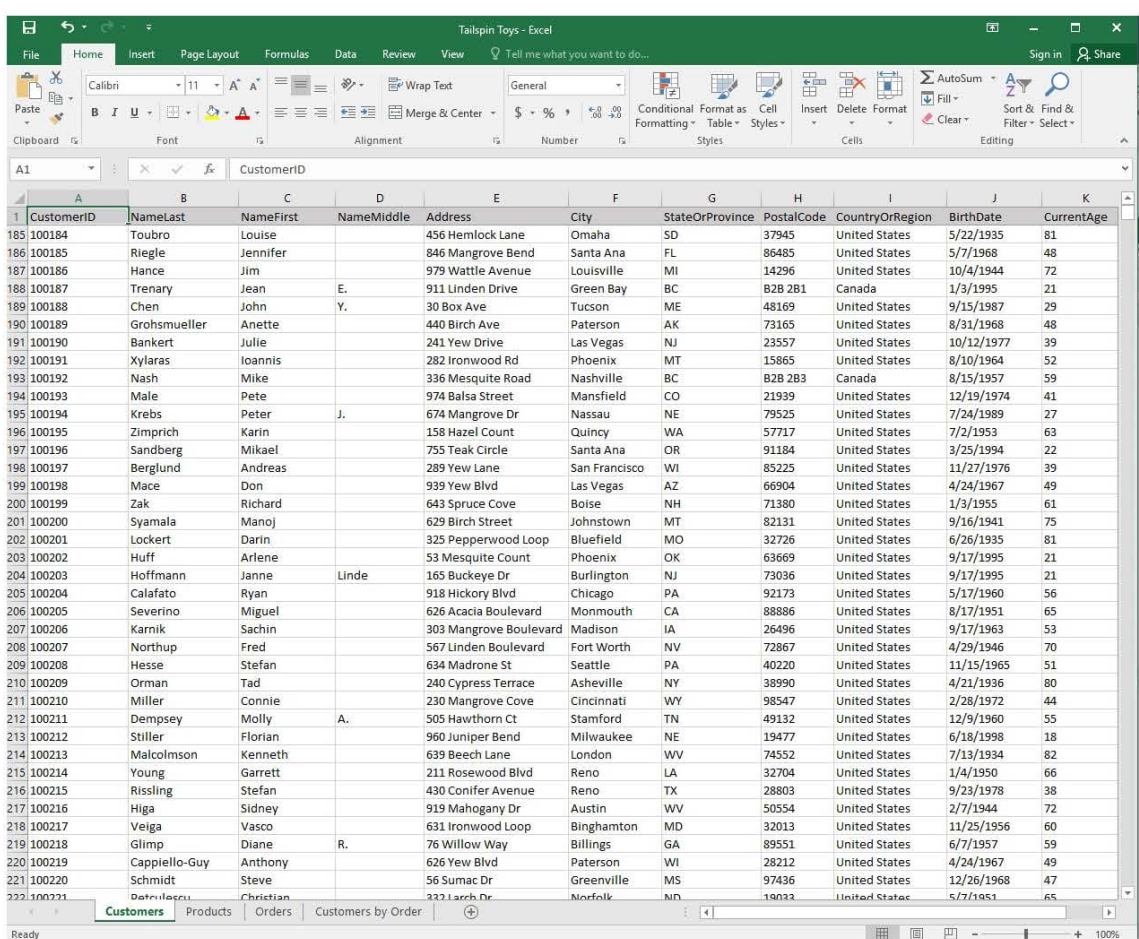

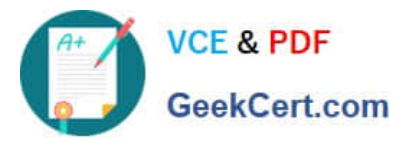

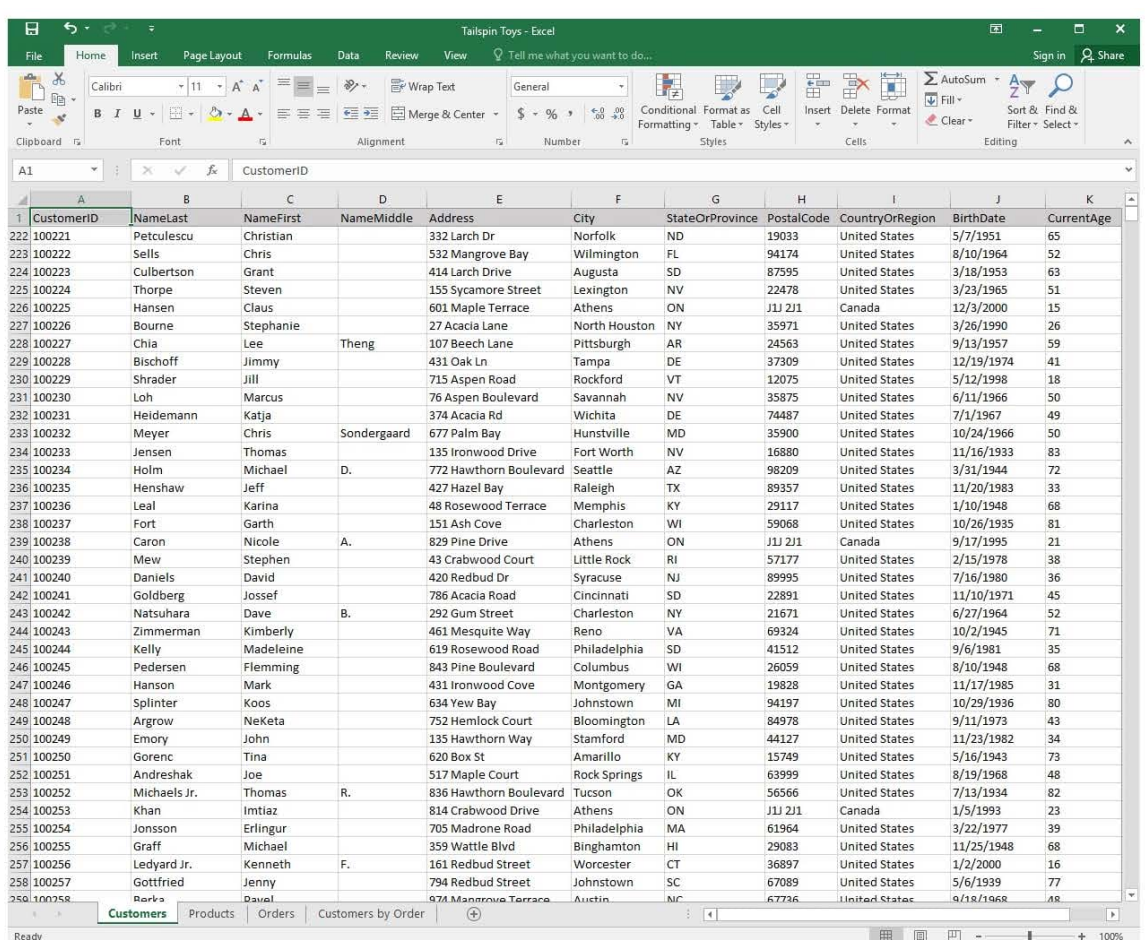

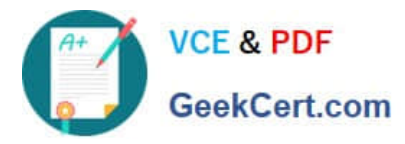

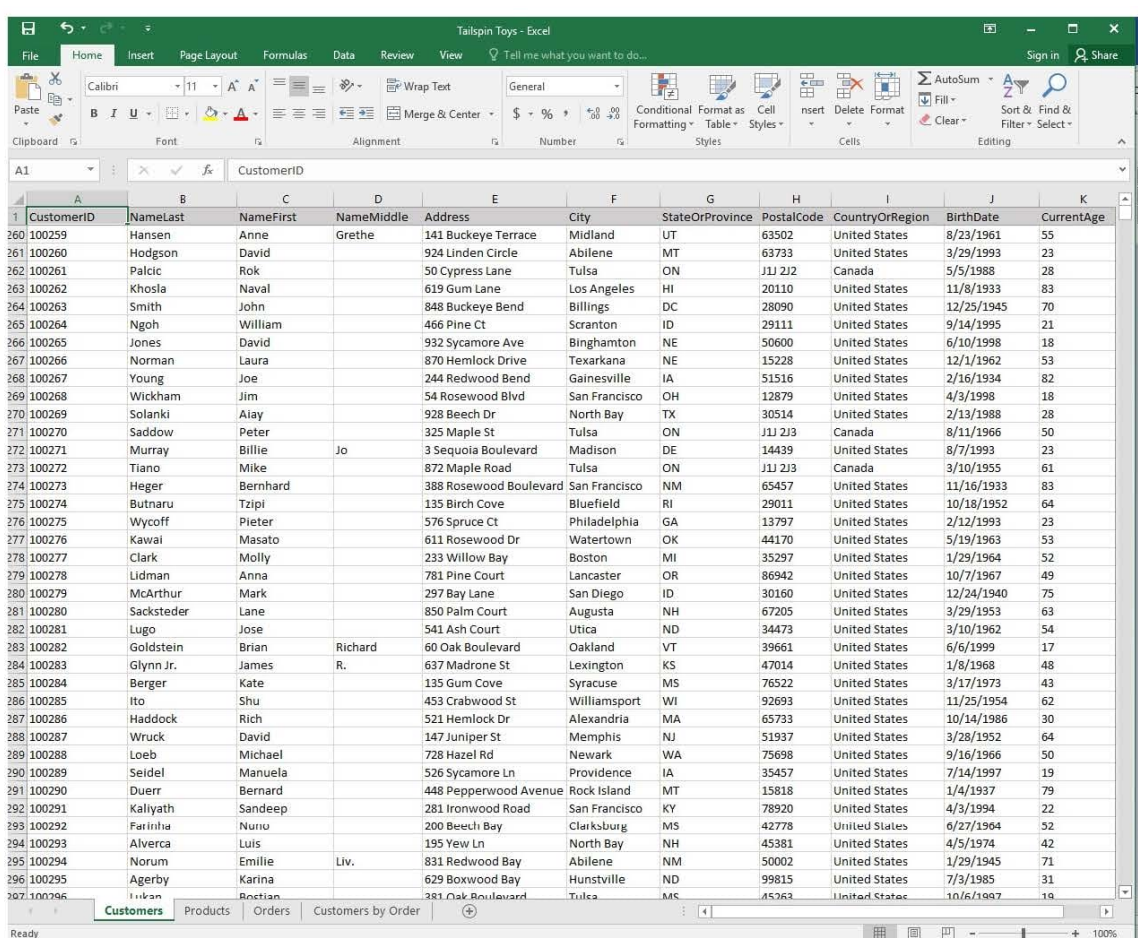

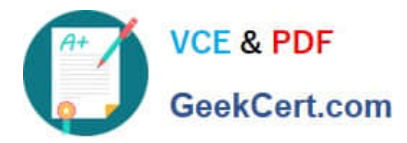

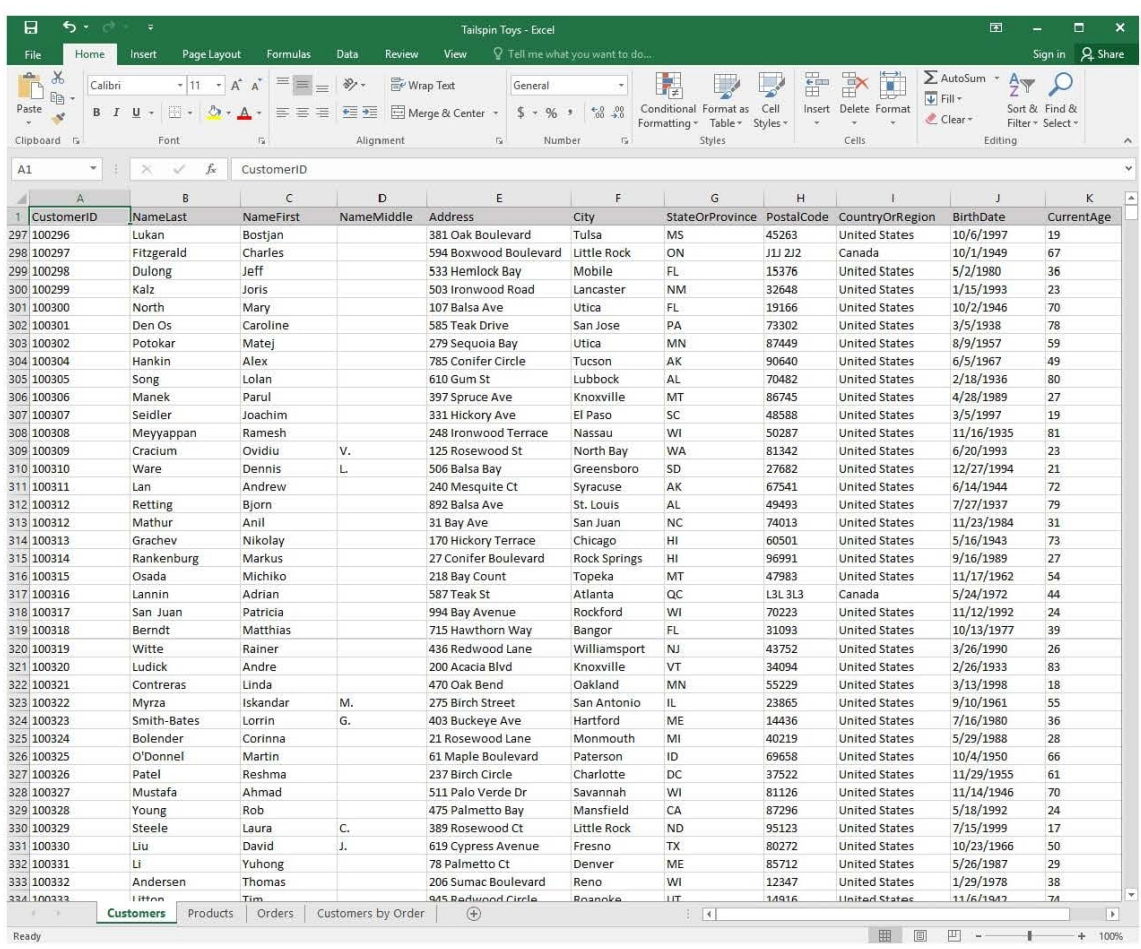

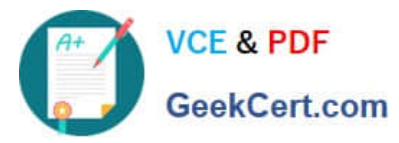

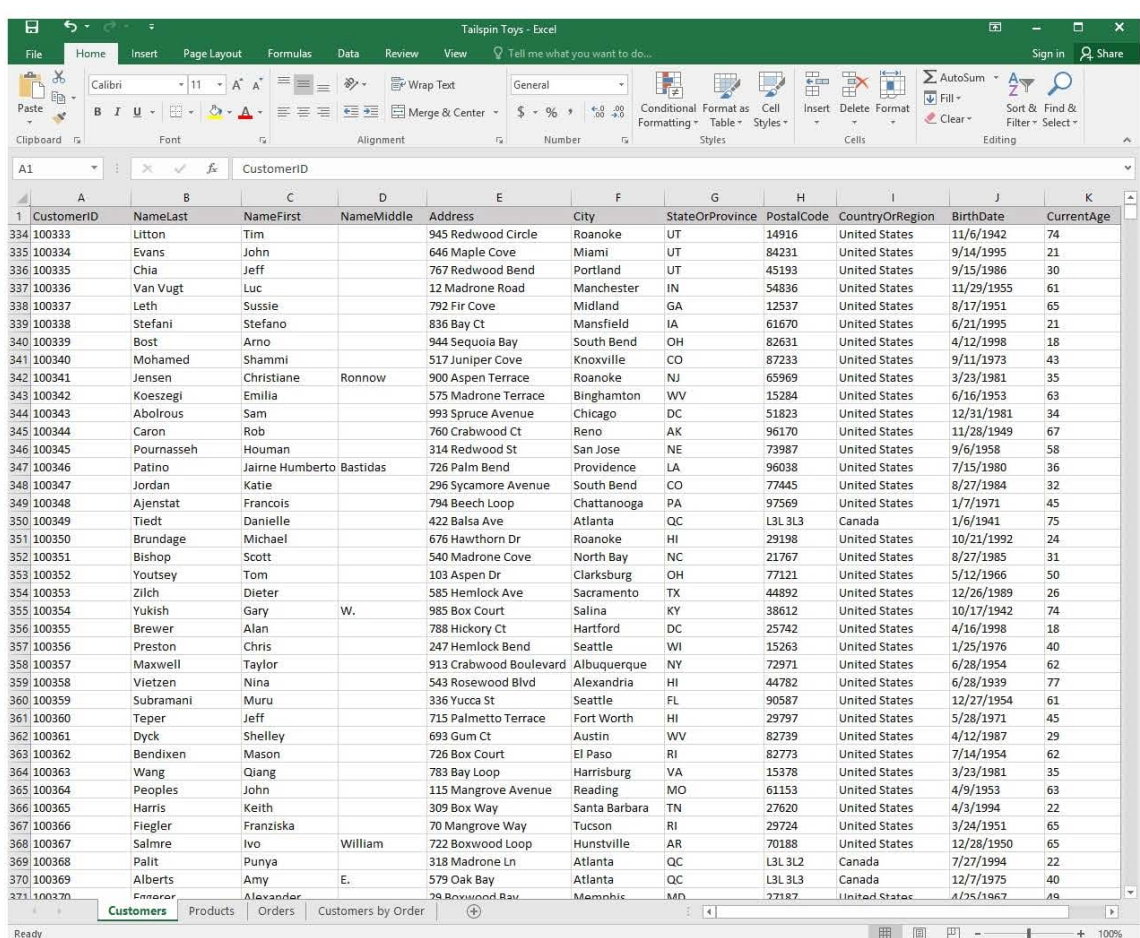

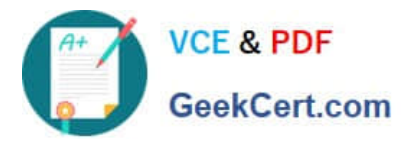

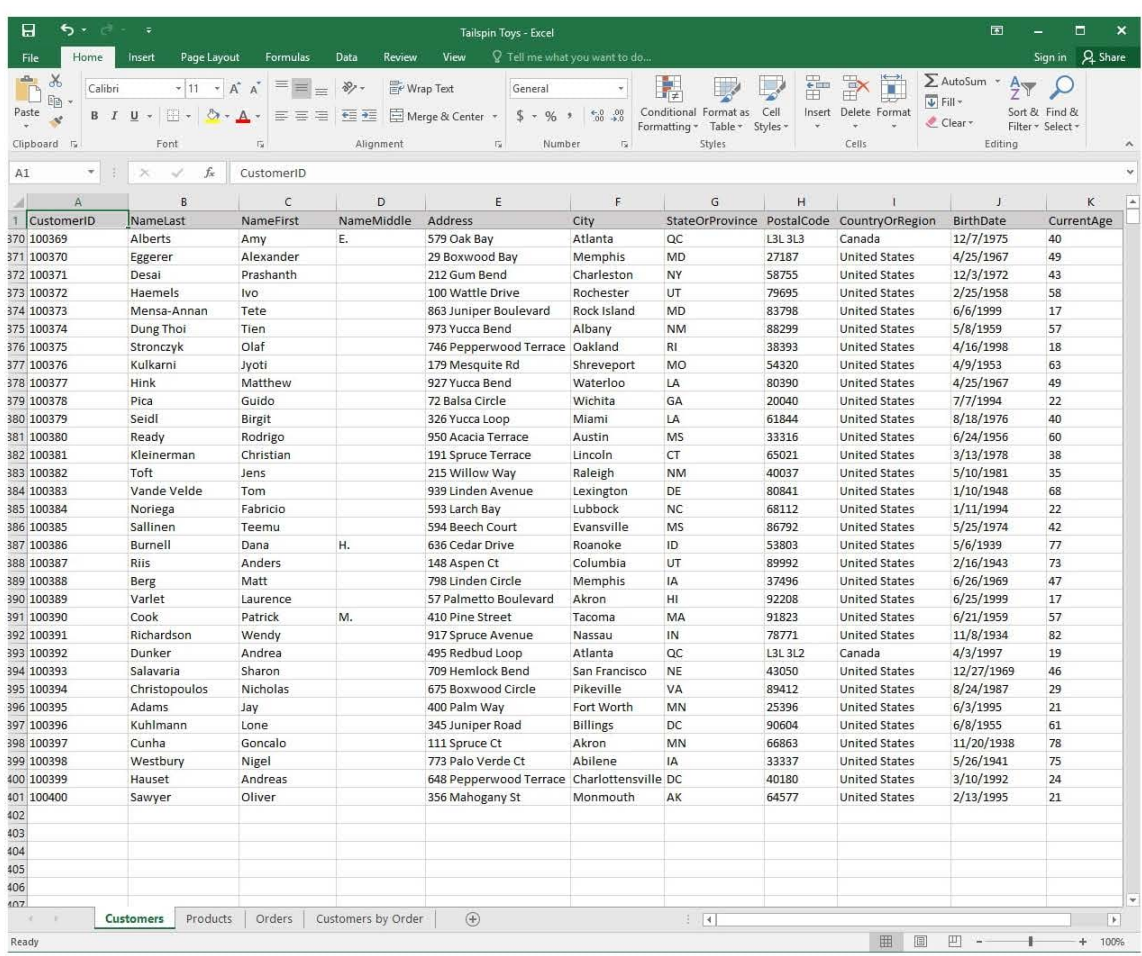

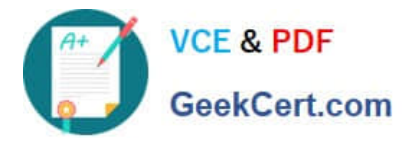

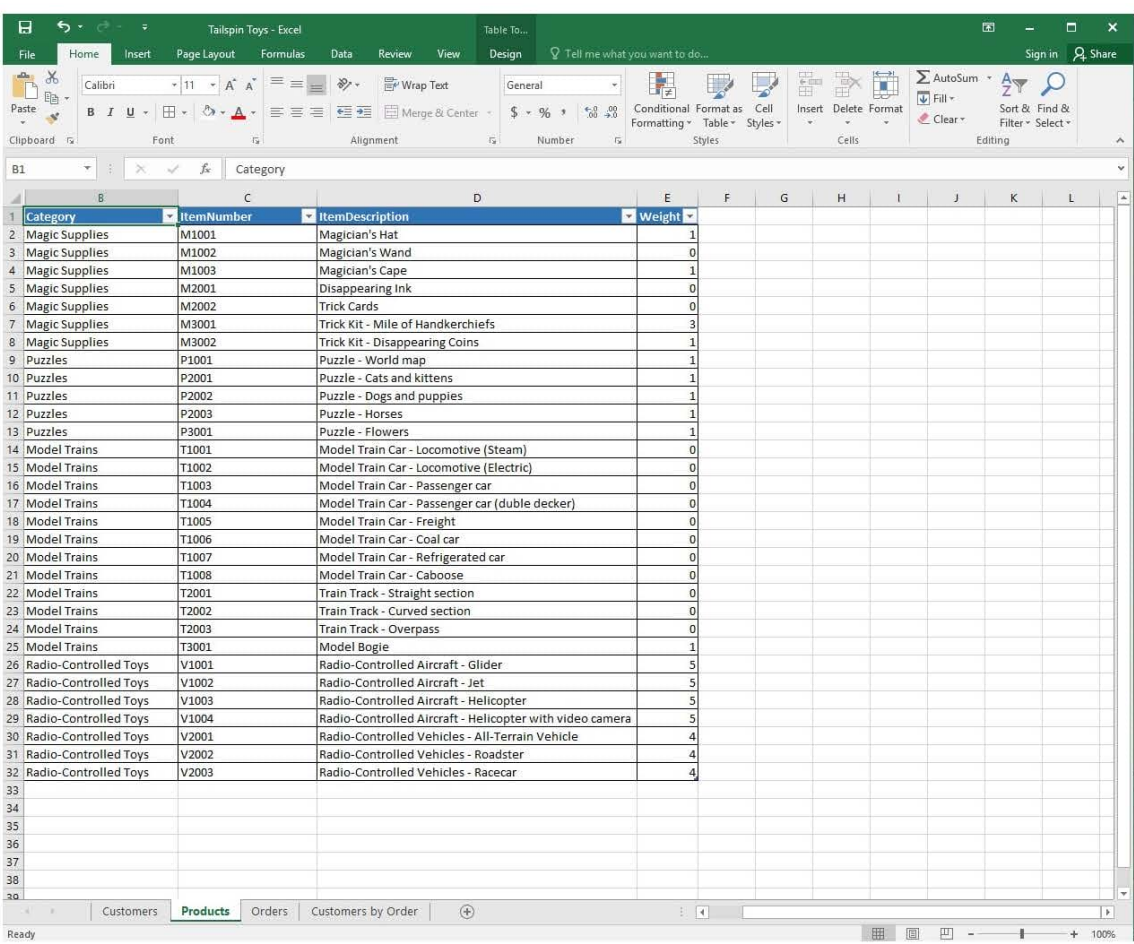

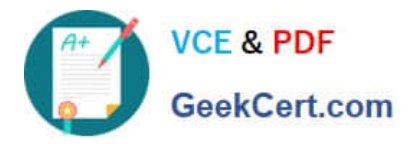

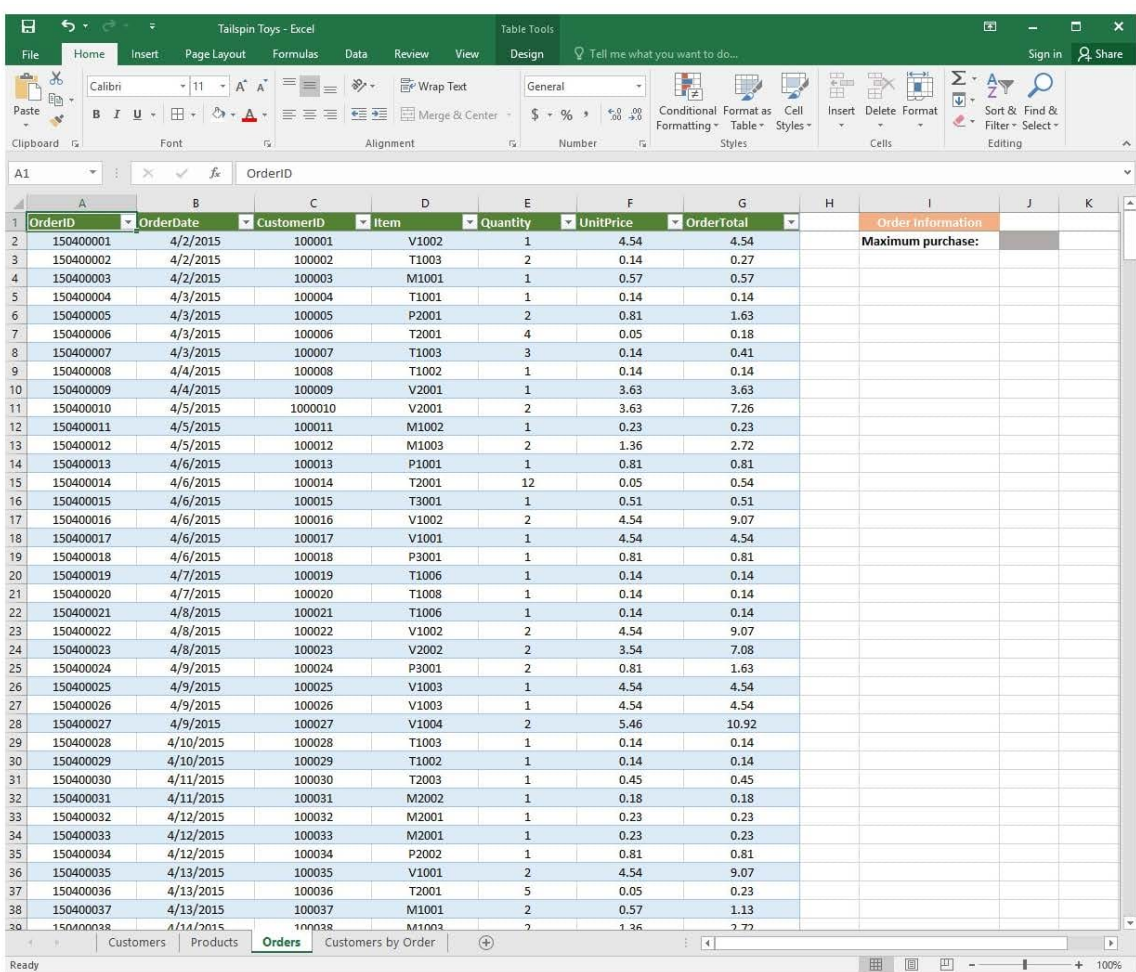

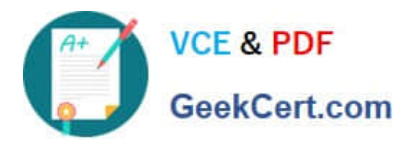

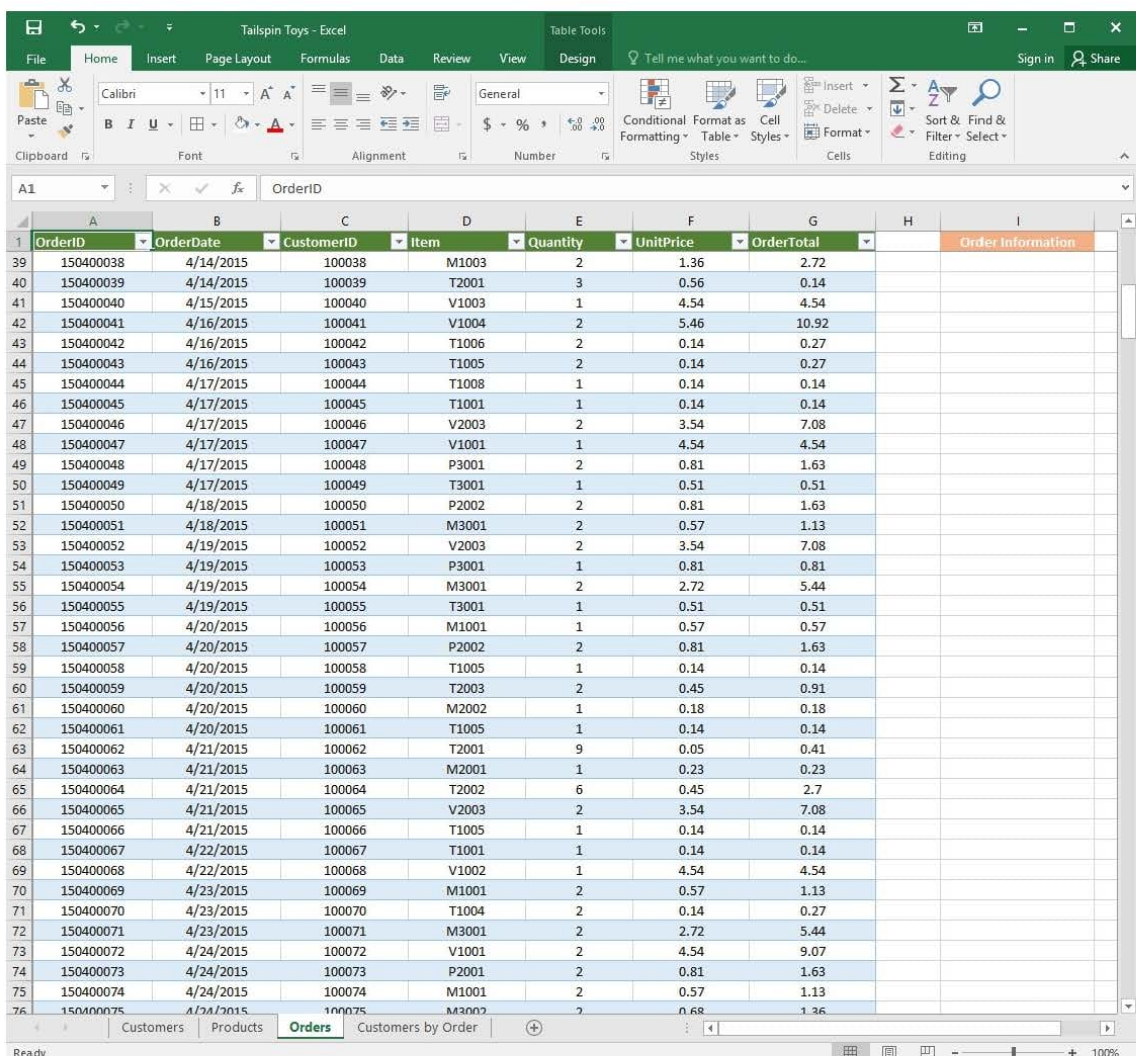

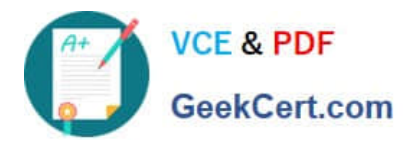

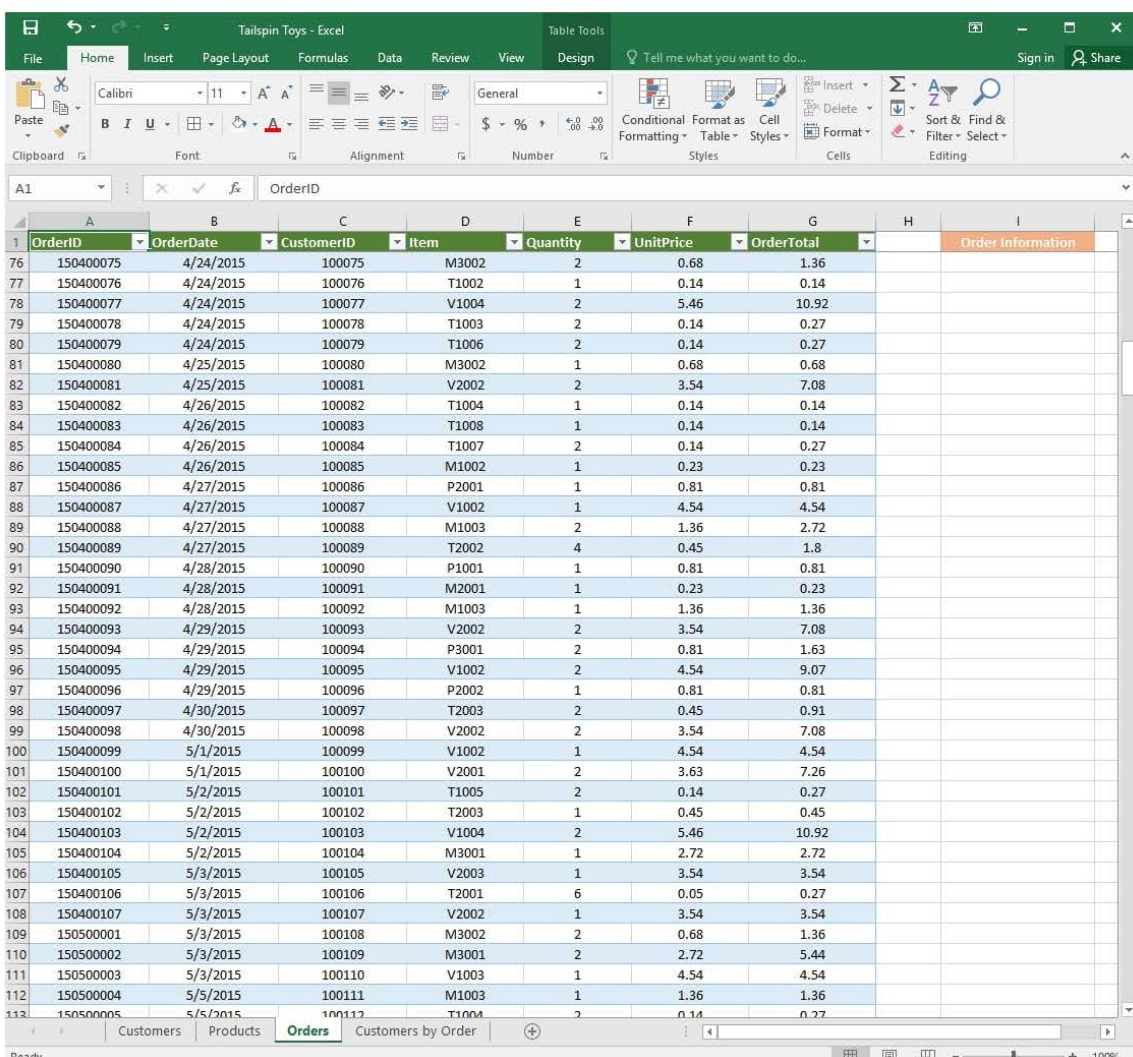

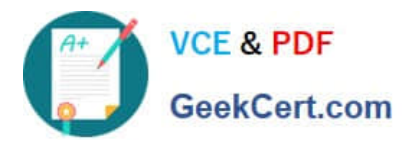

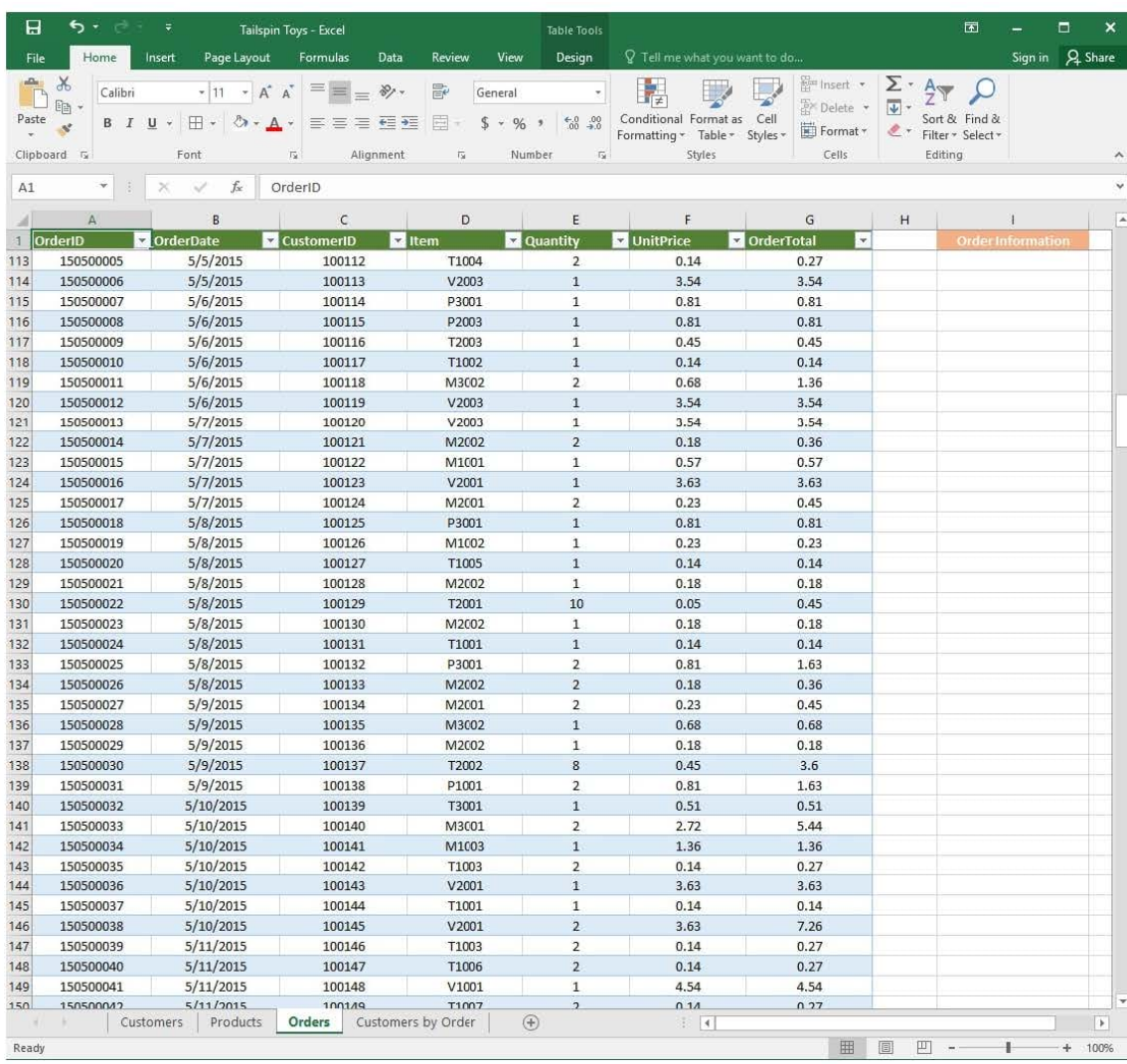

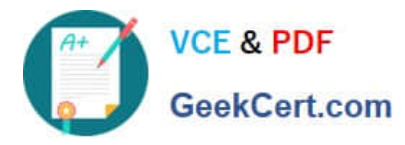

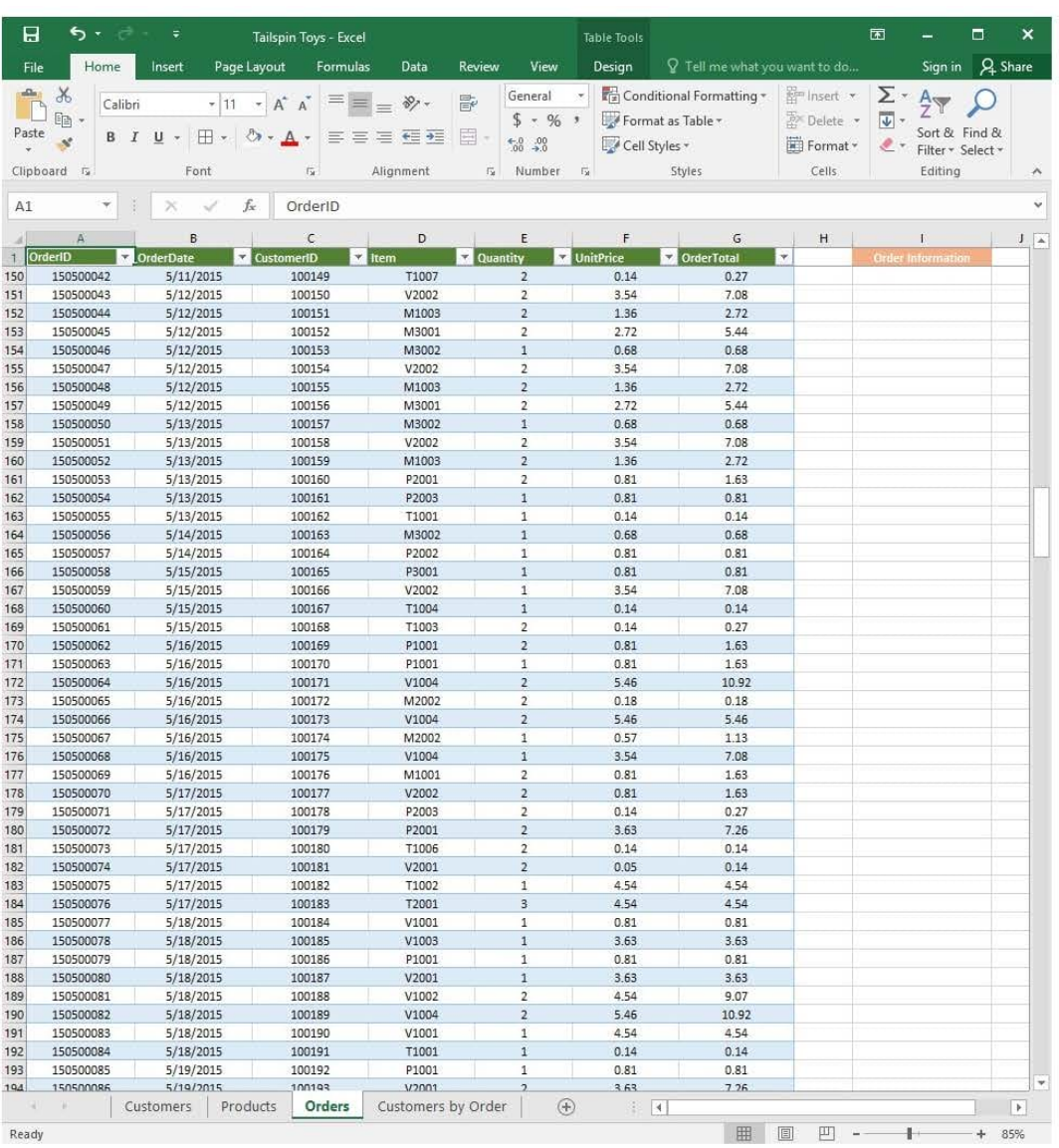

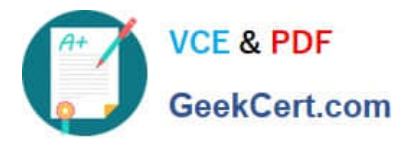

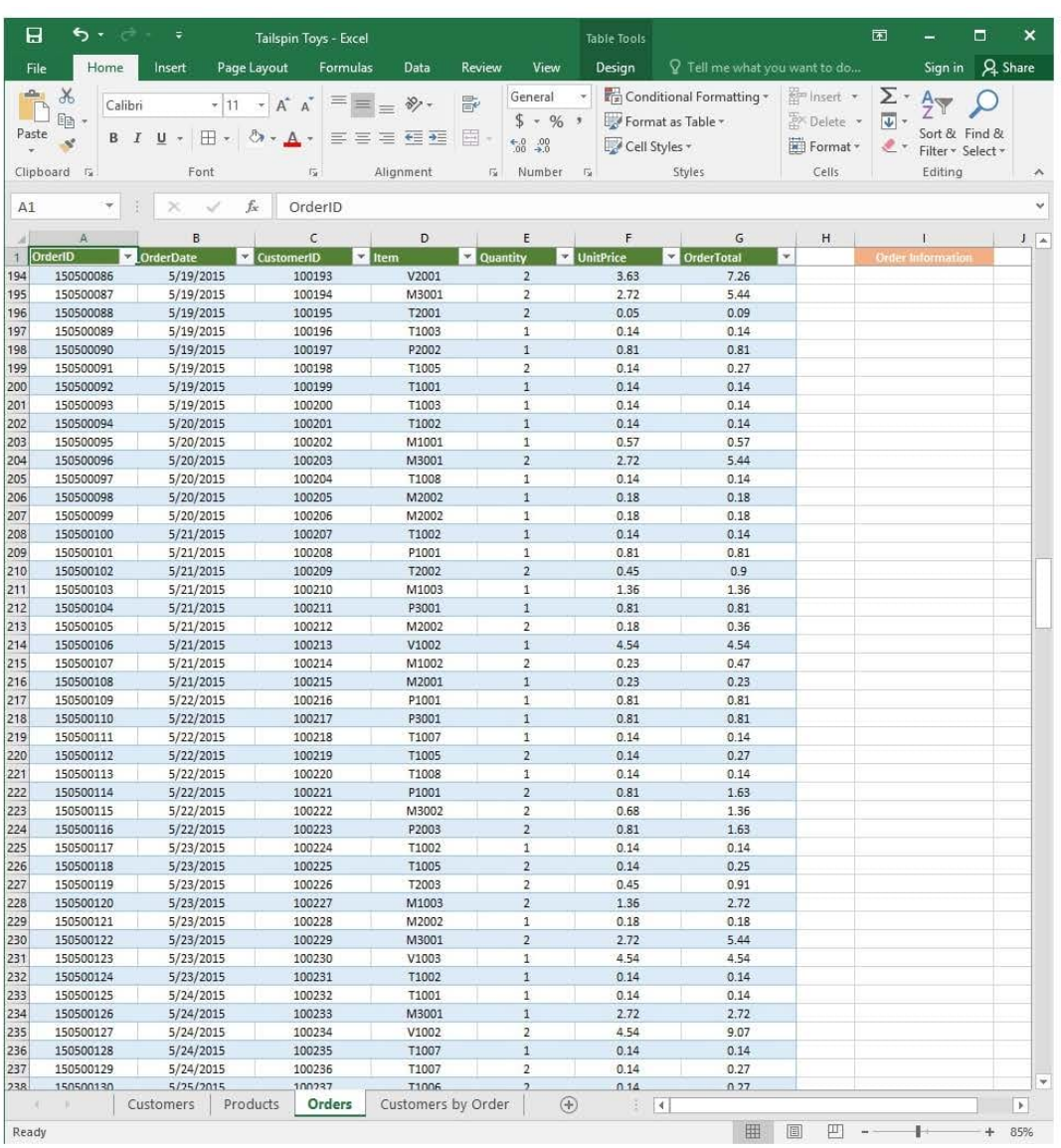

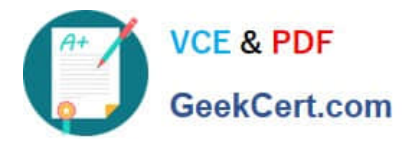

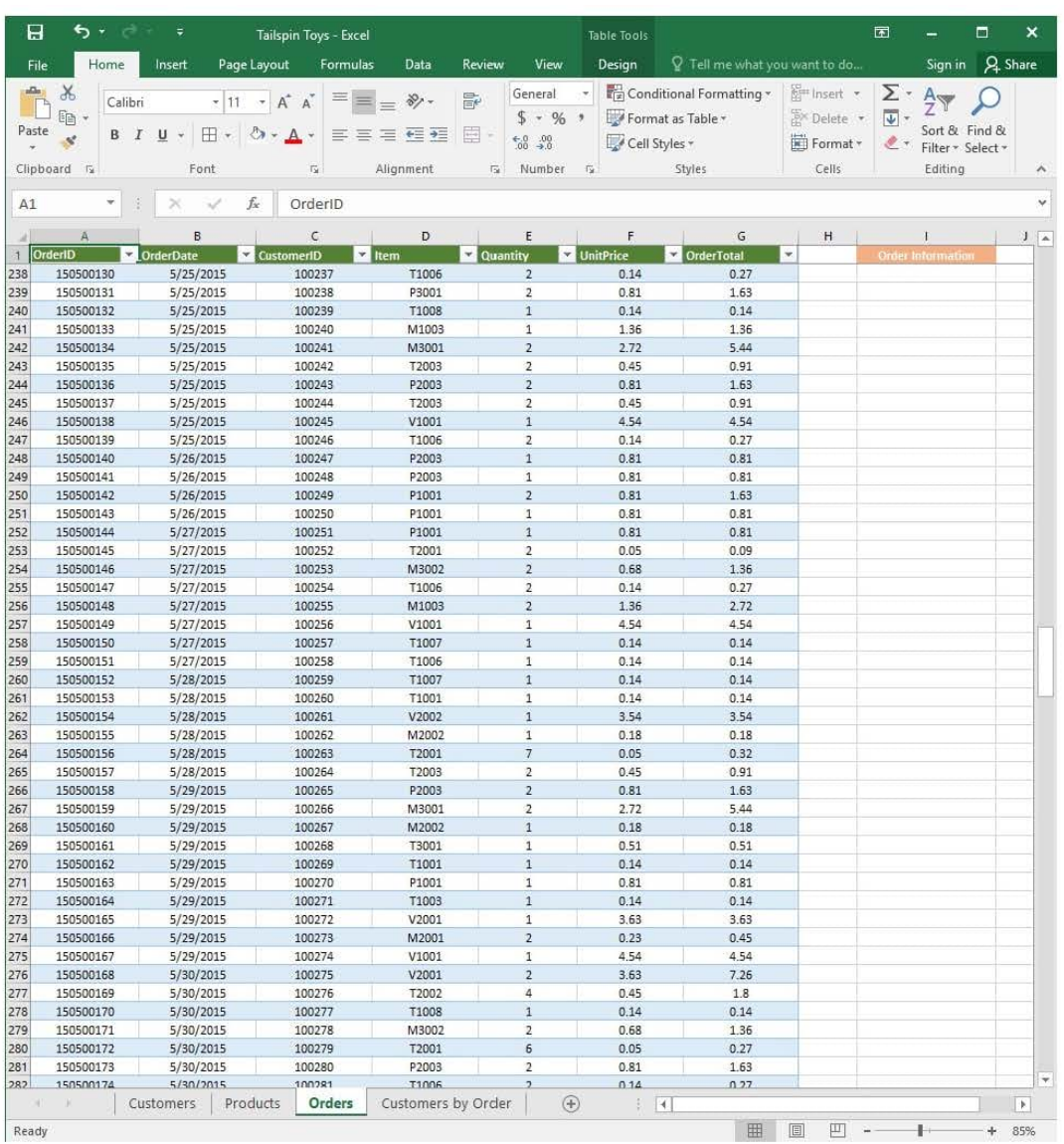

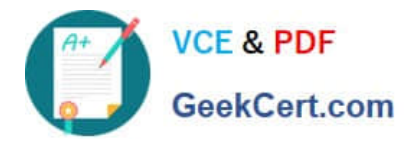

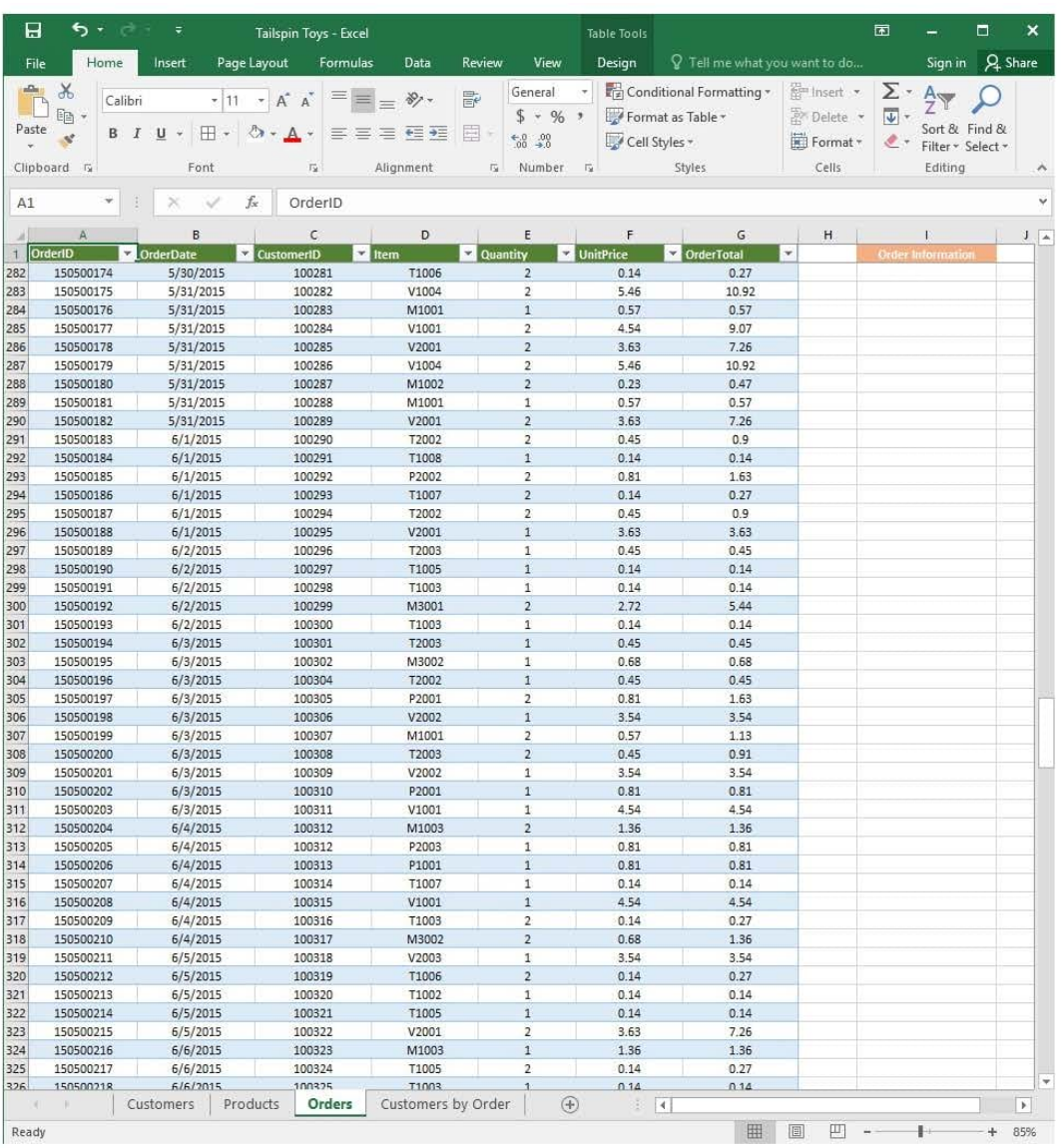

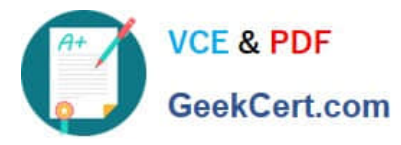

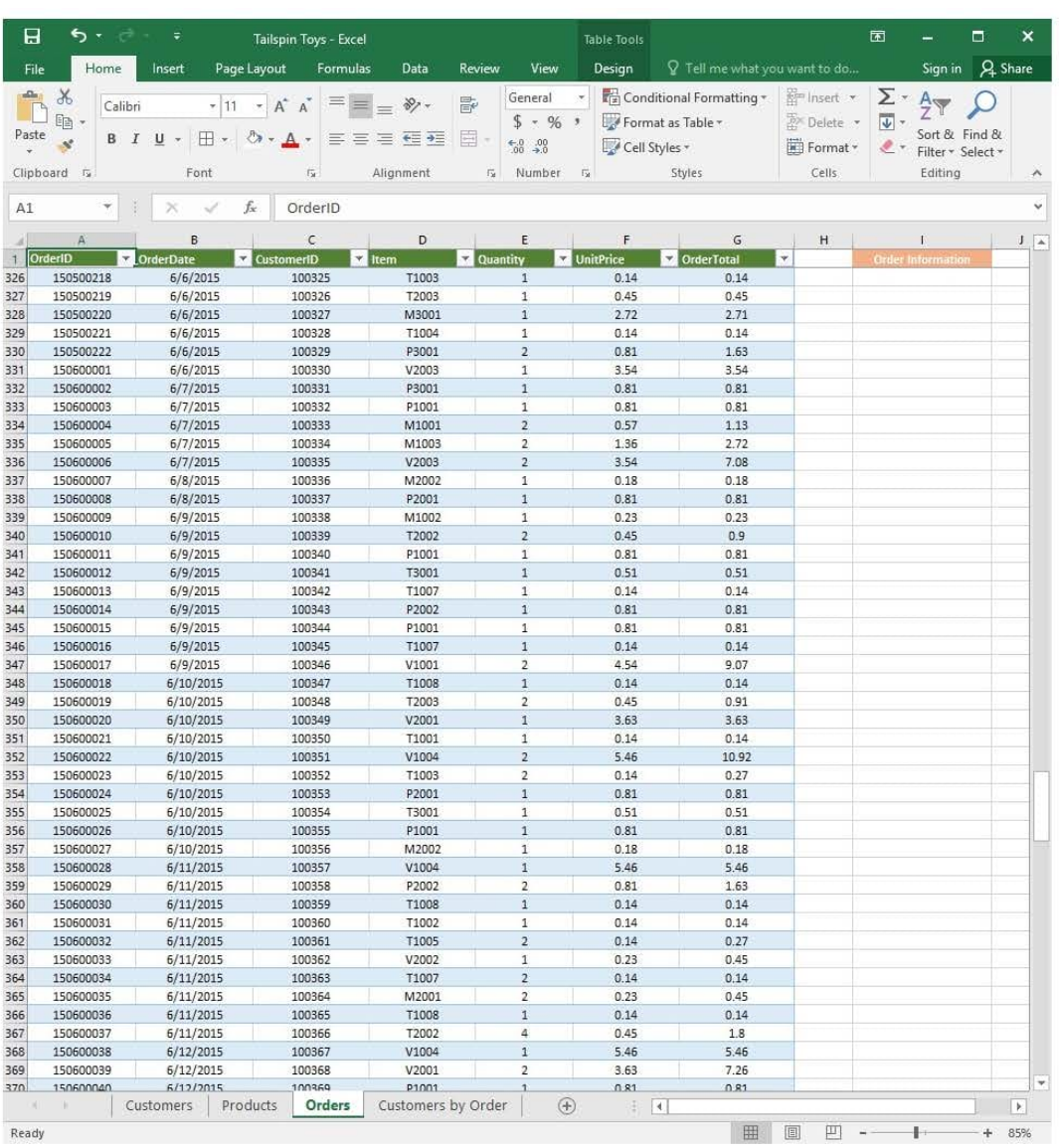

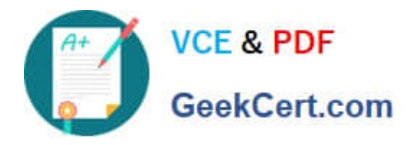

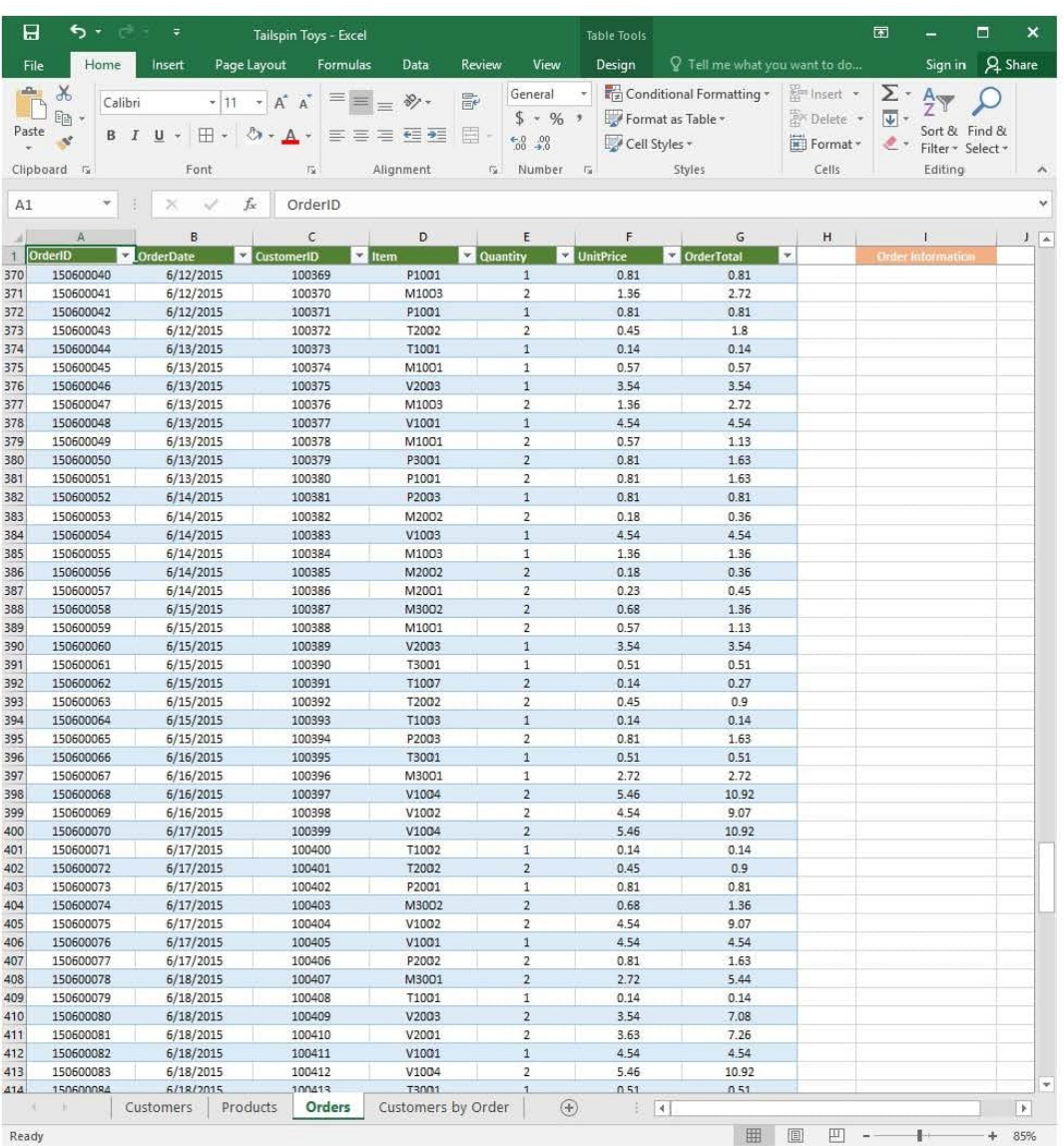

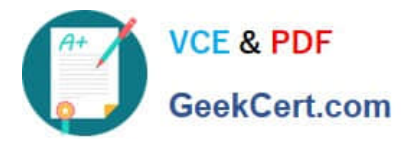

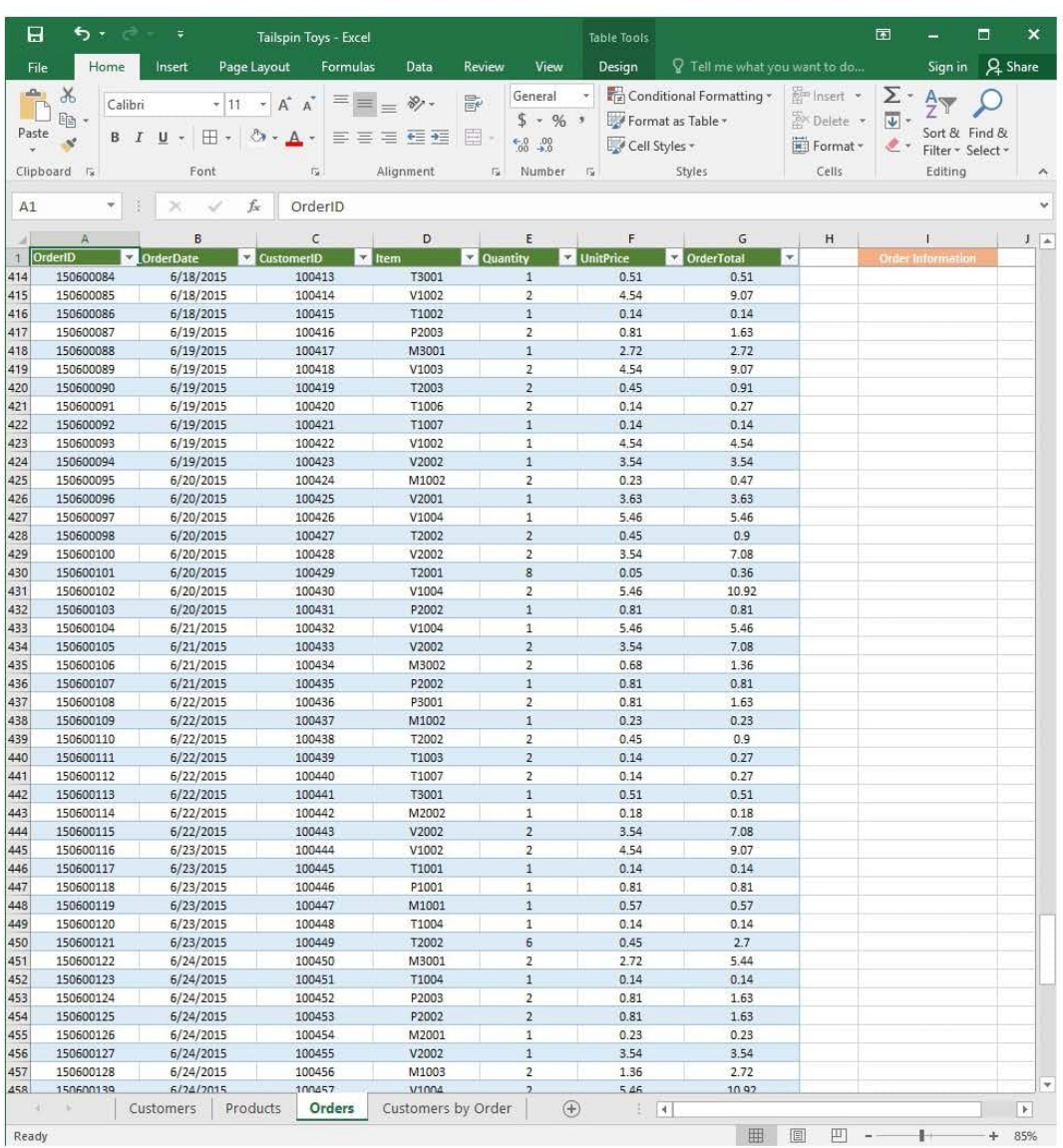

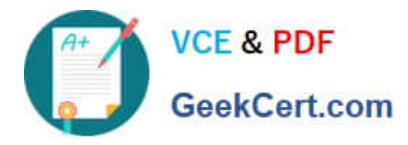

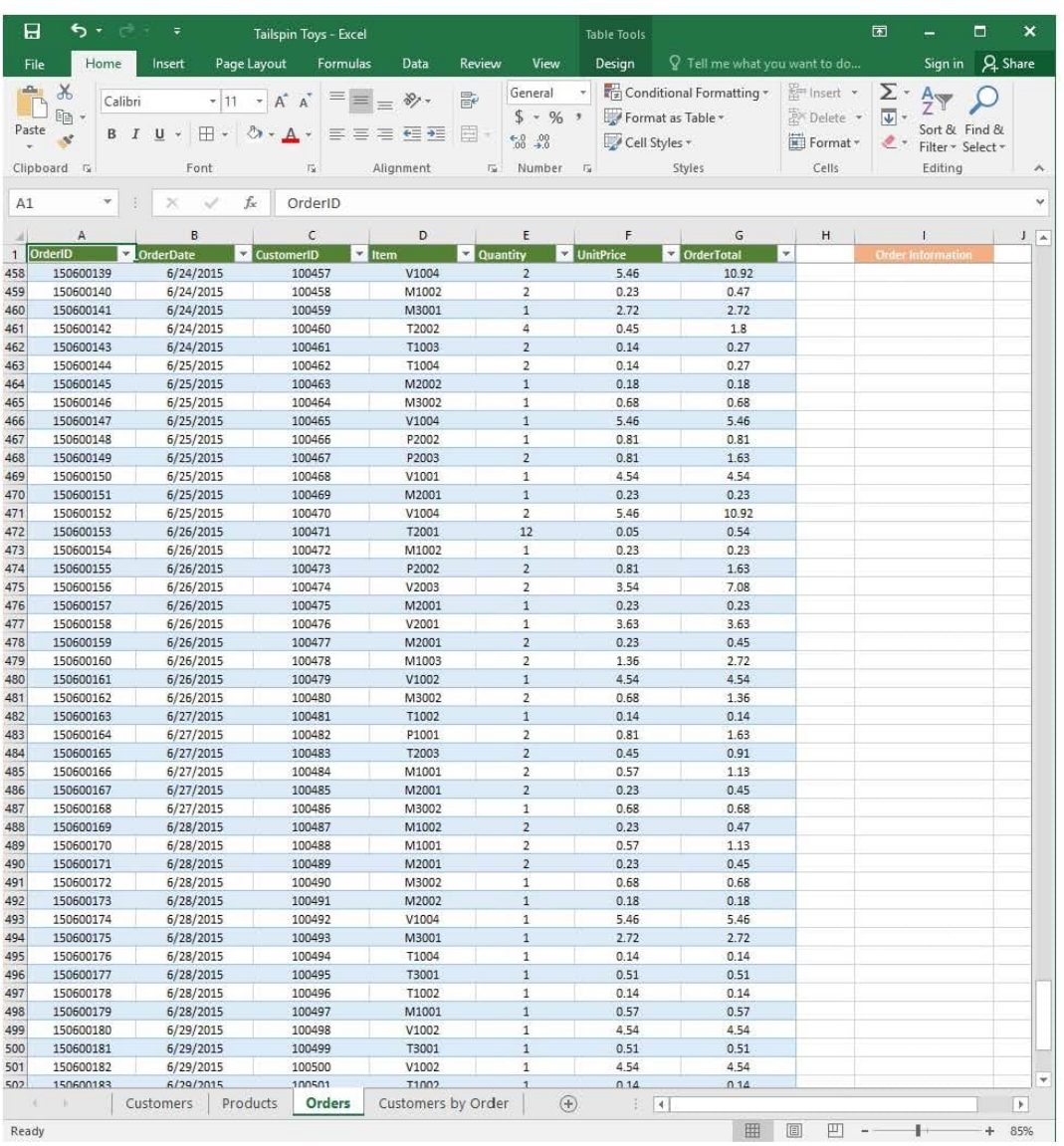

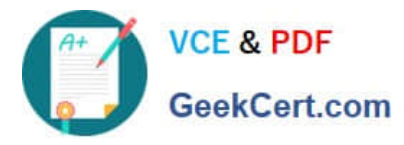

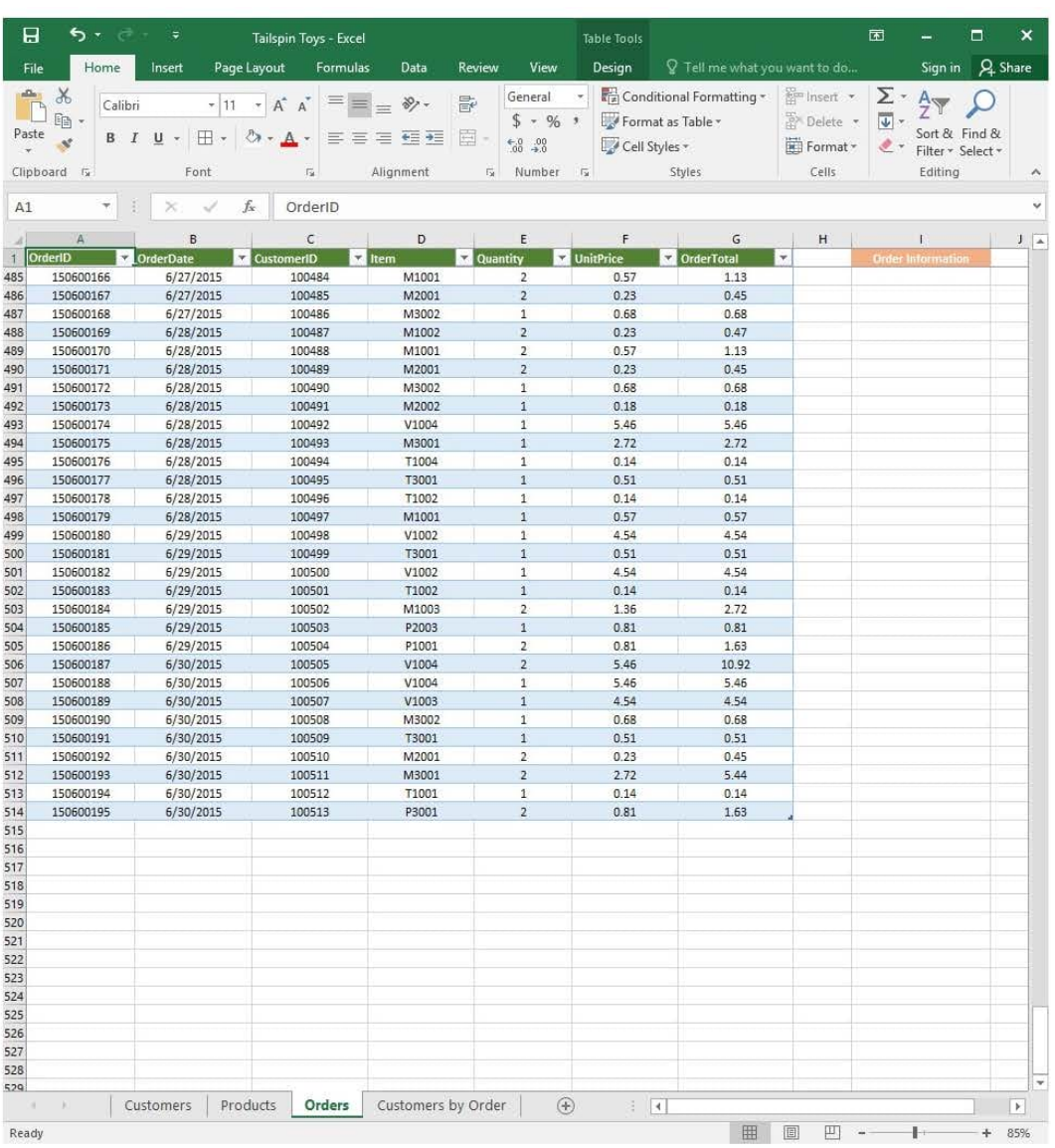

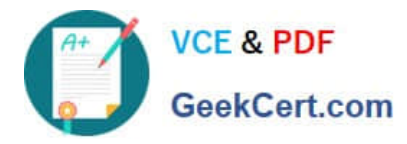

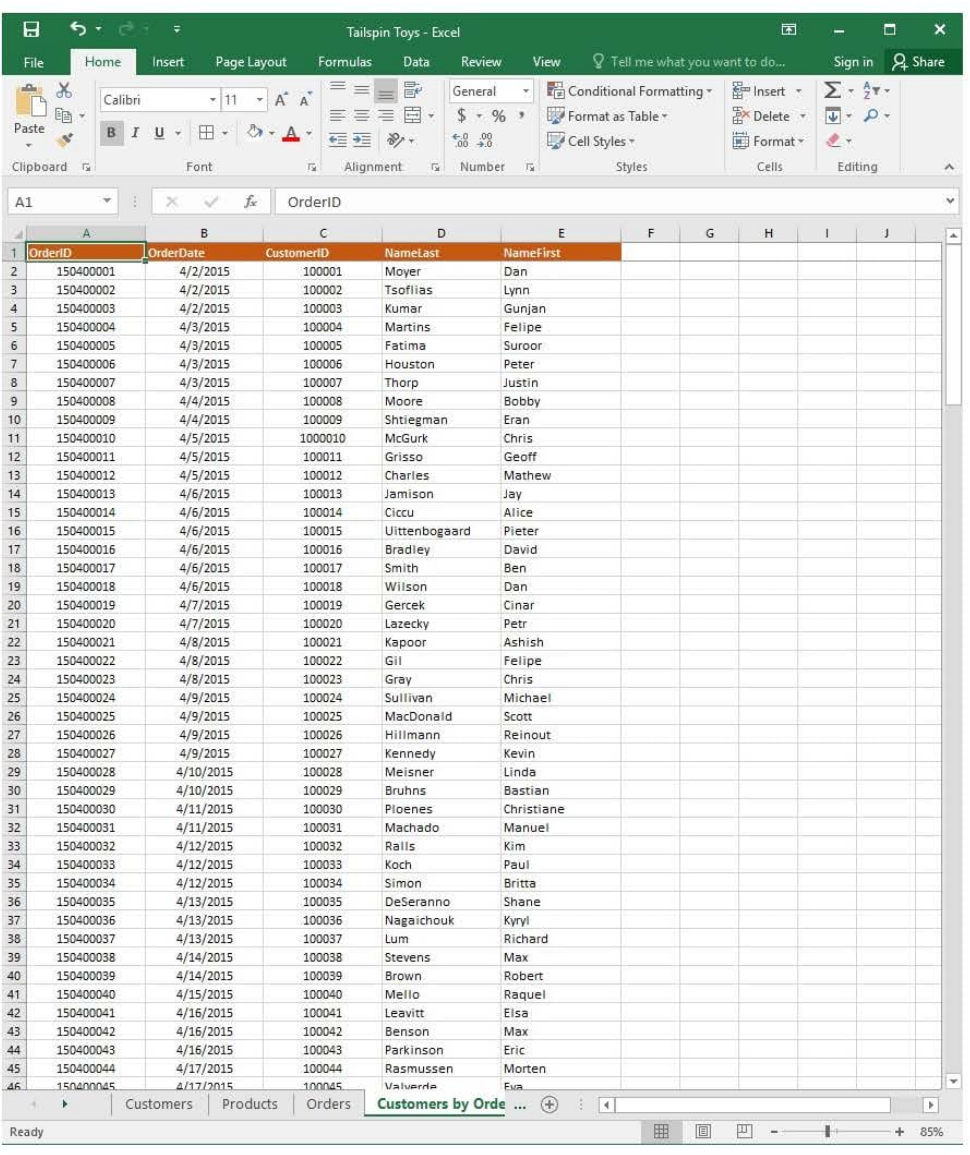

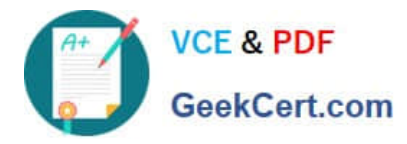

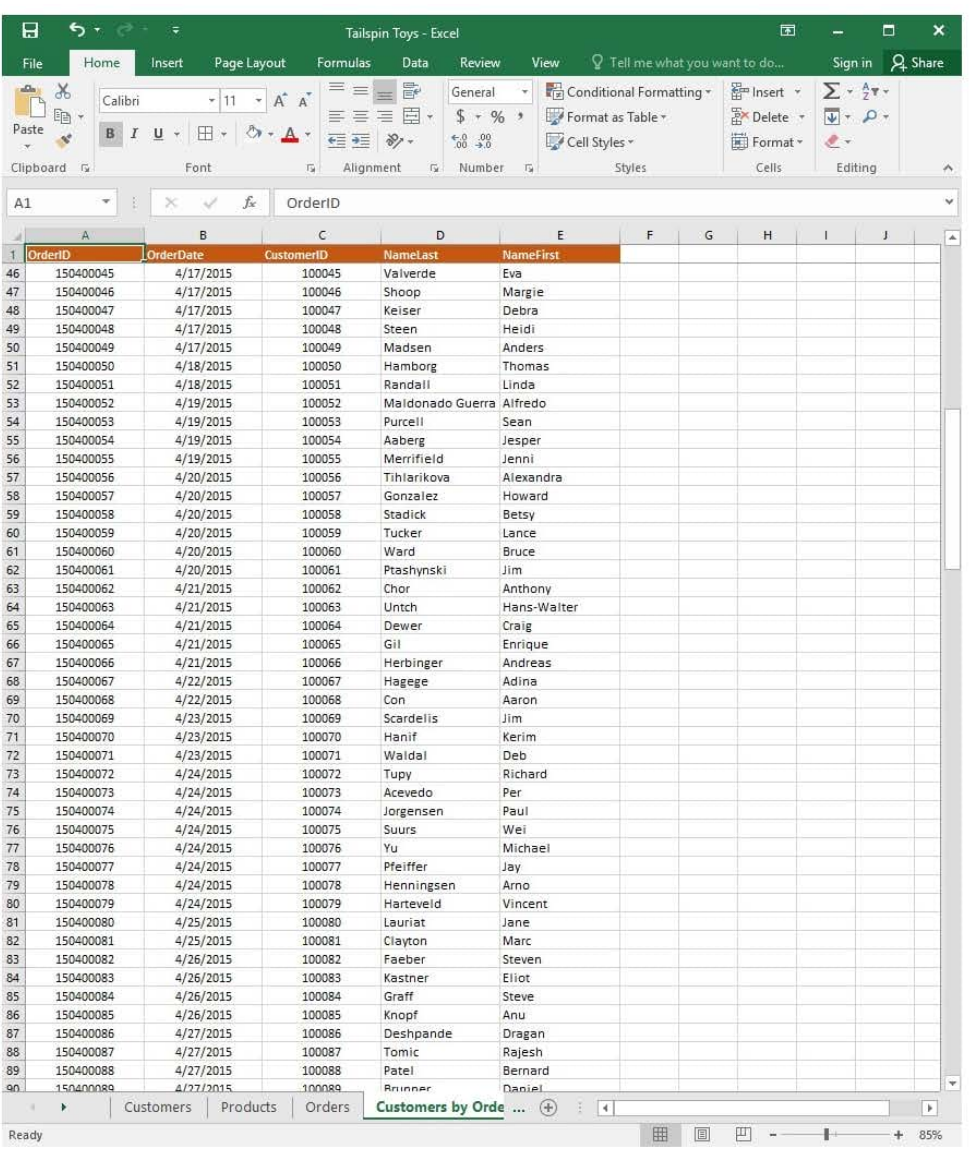

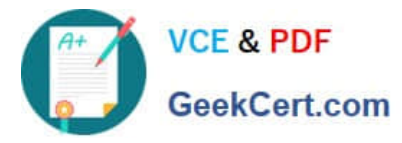

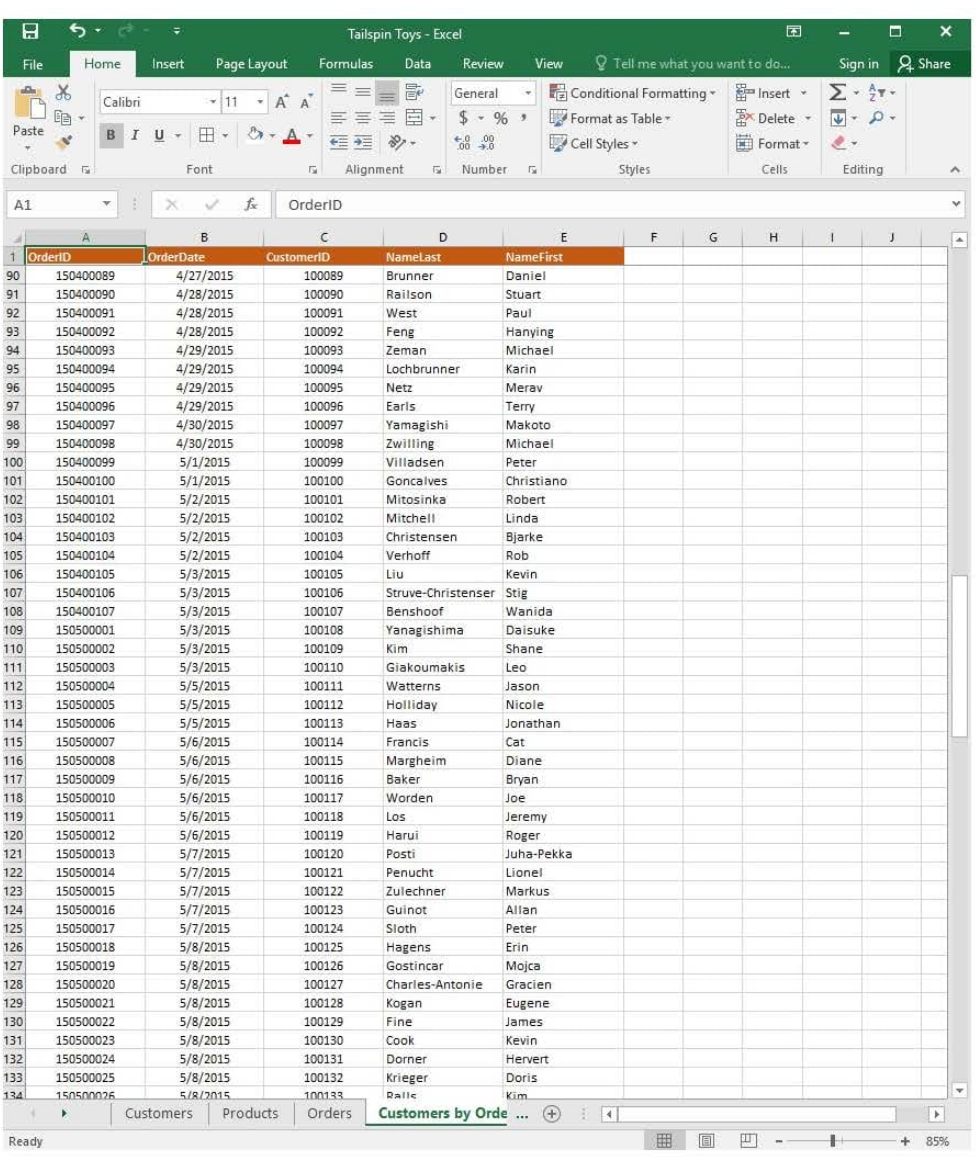

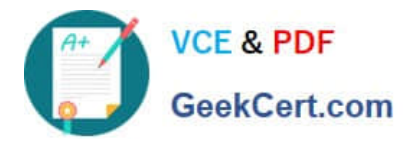

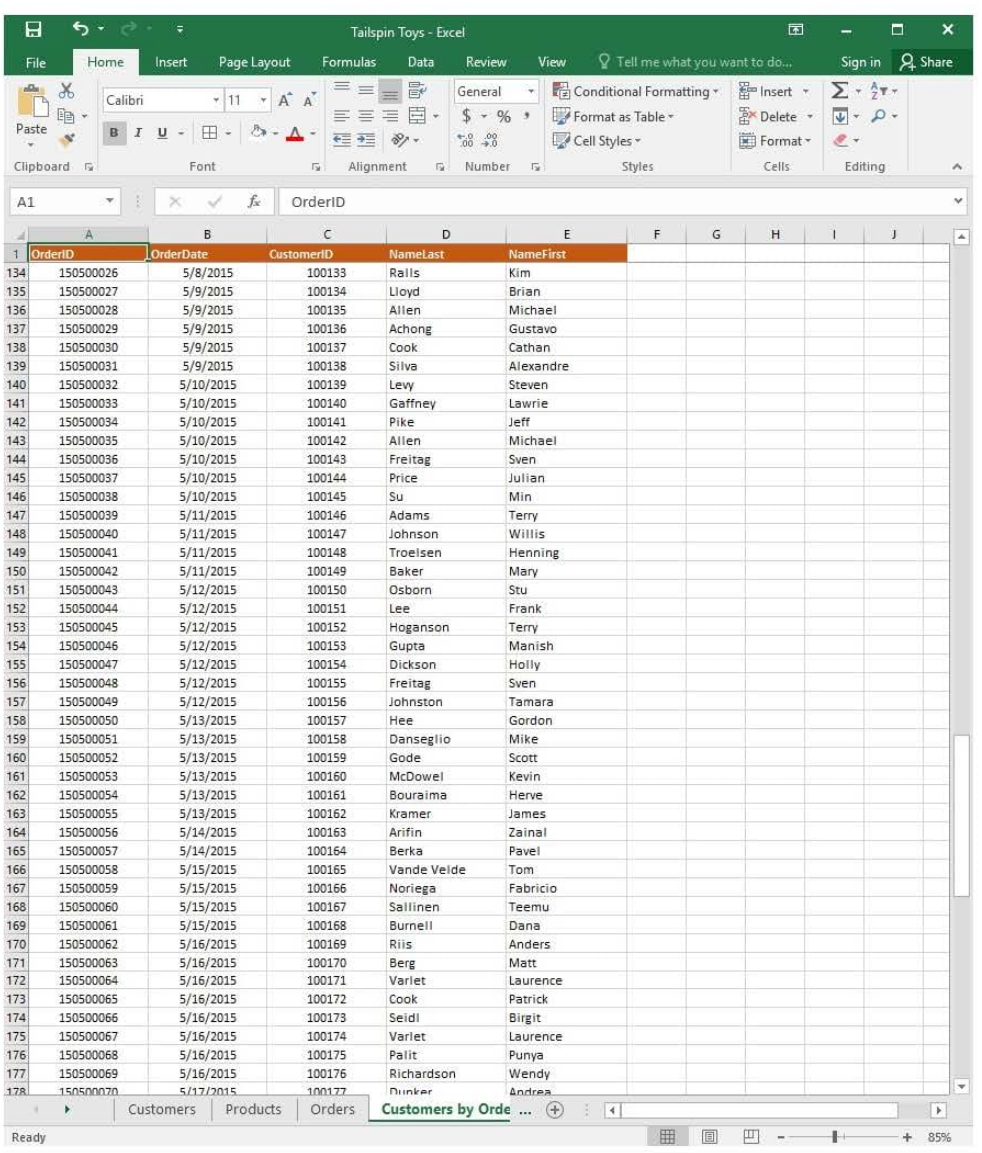

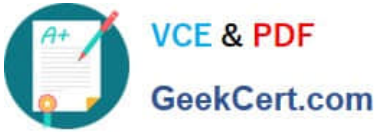

# **https://www.geekcert.com/77-727.html**

2024 Latest geekcert 77-727 PDF and VCE dumps Download

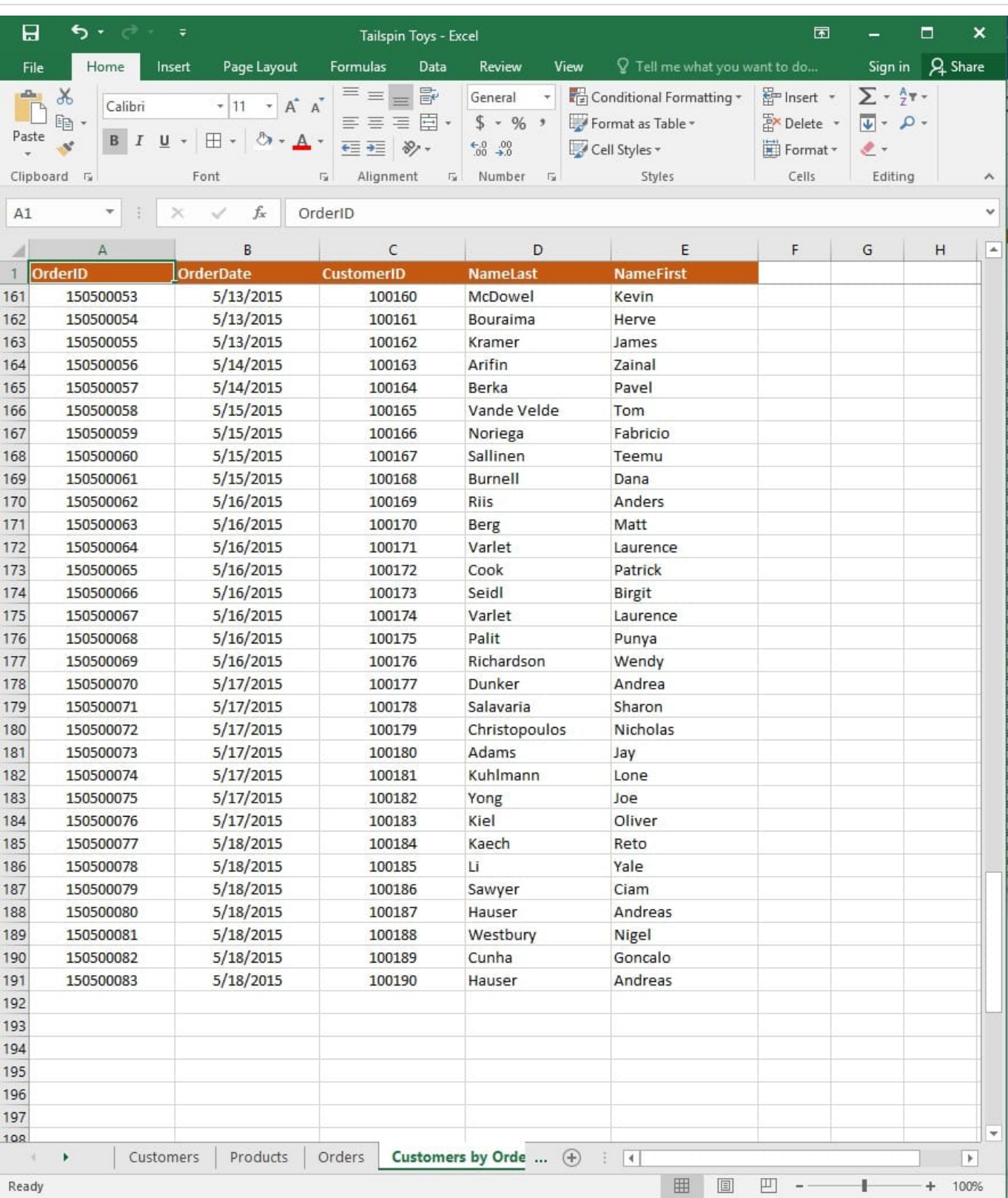

On the "Orders" worksheet, use an automatic formatting method to format cells in the "OrderTotal" column that contain above-average values by applying Green Fill with Dark Green Text. Use a technique that automatically updates the formatting if the column values change.

Correct Answer: See explanation below.

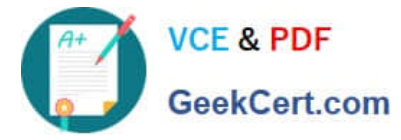

Explanation:

1.

 Select the cells in the "OrderTotal" column which is the data range you are required to highlight the cells which are above-average.

2.

Click Conditional Formatting from the Home tab, then select Top/Bottom Rules, then select the Above Average option.

3.

A popped up dialog box will then appear, select the Green Fill with Dark Green Text option as desired.

4.

Click OK.

References:

https://www.extendoffice.com/documents/excel/2195-excel-highlight-above-average.html

#### **QUESTION 4**

SIMULATION

Project 4 of 7: Car Inventory

**Overview** 

You manage the office of a used car business. You have been asked to prepare the inventory list for a big annual sale.

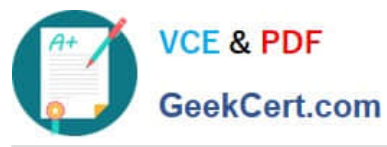

# **https://www.geekcert.com/77-727.html**

2024 Latest geekcert 77-727 PDF and VCE dumps Download

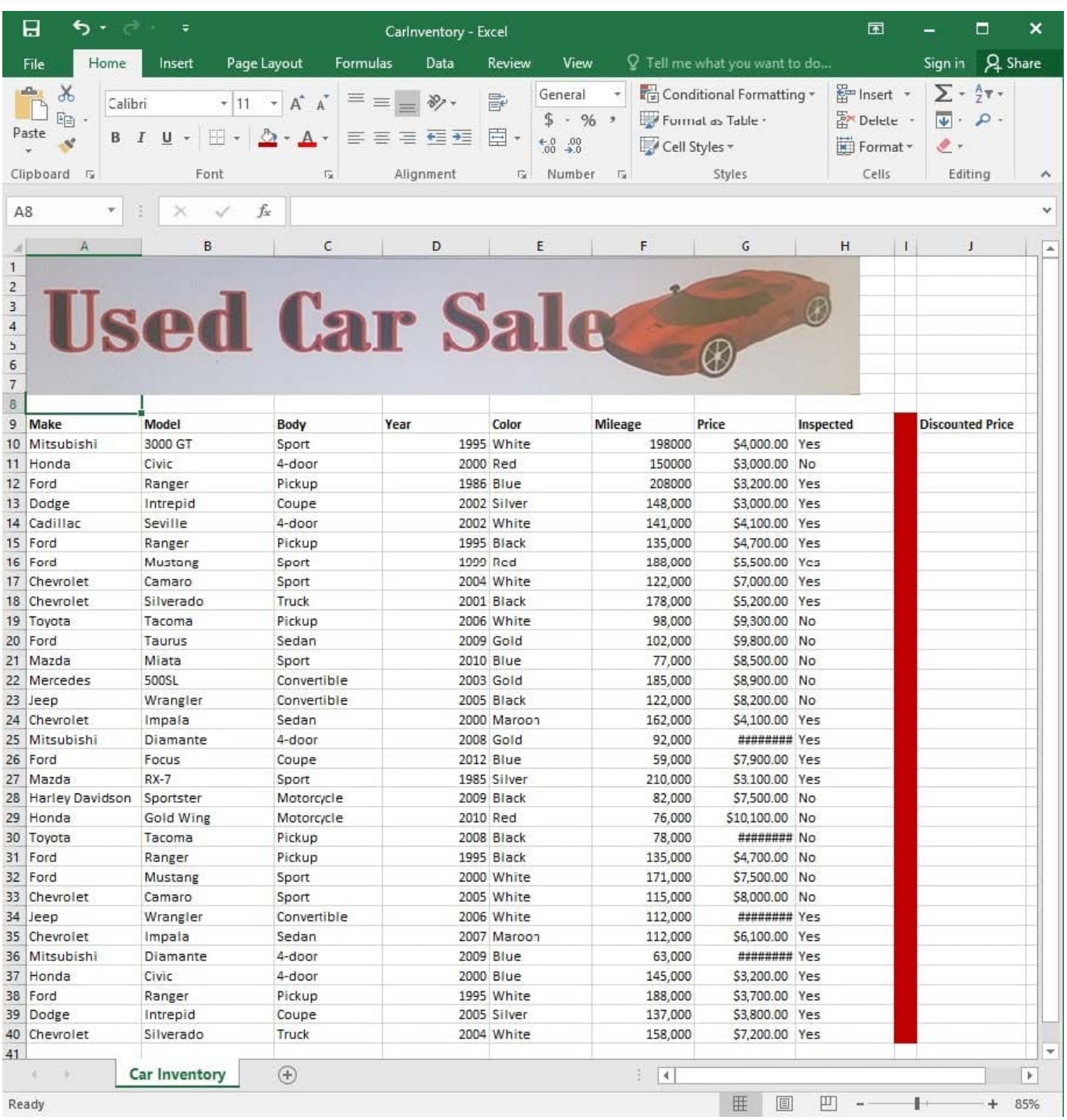

Configure the "Car Inventory" worksheet so the column headings in row 9 appear on all printed pages.

Correct Answer: See explanation below.

Explanation:

1.

On the "Car Inventory" worksheet, click Print Titles from the Page Setup group, situated on the PageLayout tab.

2.

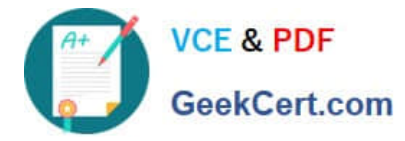

 Under Print Titles, on the Sheet tab, type the reference of the row you want to reappear (row 9) in the Rows to repeat at top box.

#### References:

https://support.office.com/en-us/article/Print-rows-with-column-headers-on-top-of-every-page-D3550133F6A1-4C72-AD70-5309A2E8FE8C

#### **QUESTION 5**

SIMULATION

Project 6 of 7: Bike Tours

#### **Overview**

You are the owner of a small bicycle tour company summarizing trail rides that have been booked for the next six months.

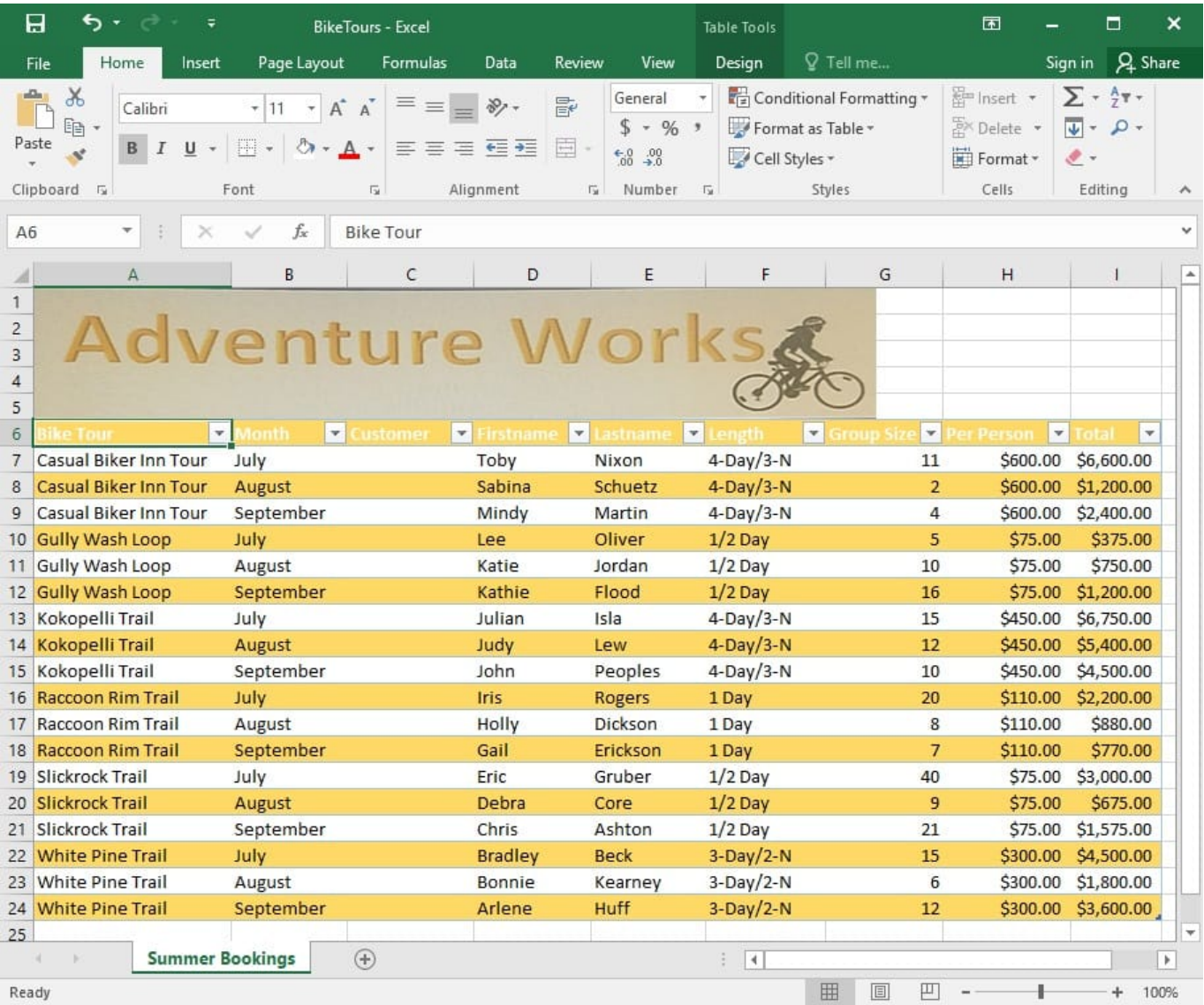

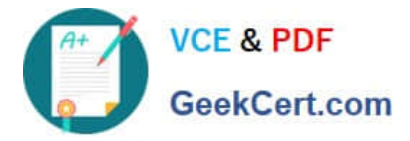

In cell M10 on the "Summer Bookings" worksheet, insert a function that calculates the total amount of sales from the "Total" column for groups containing 12 or more people even if the order of the rows is changed.

Correct Answer: See explanation below.

Explanation:

1. In cell M10 on the "Summer Bookings", insert the following SUMIF formula: "=SUMIF(G6:G24, "andgt;= 12", I6:I24)."'

References:

https://support.office.com/en-us/article/SUMIF-function-169B8C99-C05C-4483-A712-1697A653039B

[77-727 VCE Dumps](https://www.geekcert.com/77-727.html) [77-727 Study Guide](https://www.geekcert.com/77-727.html) [77-727 Exam Questions](https://www.geekcert.com/77-727.html)